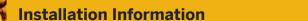

**PUBLIC** 

SAP Predictive Maintenance and Service, on-premise edition 1.0 FP02 Document Version: 1.21 – 2017-10-24

# **Installation of SAP Predictive Maintenance and Service, on-premise edition 1.0 FP02**

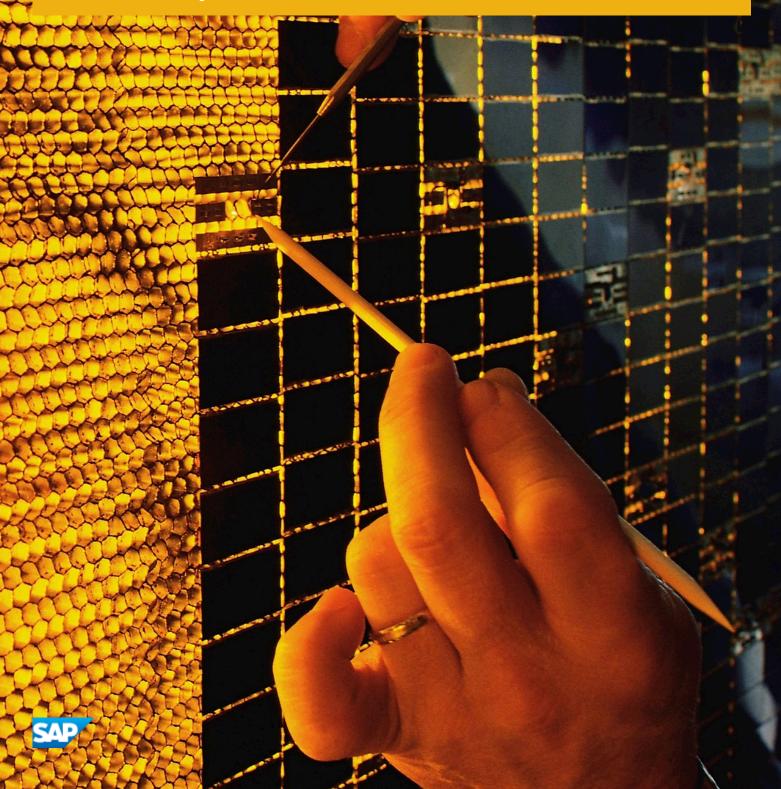

## Content

| 1   | Document History                                                                      | 3  |
|-----|---------------------------------------------------------------------------------------|----|
| 2   | Installation of SAP Predictive Maintenance and Service, on-premise edition            | 8  |
| 2.1 | Preparing to Install SAP Predictive Maintenance and Service, on-premise edition       | 9  |
|     | System Landscape                                                                      | 12 |
| 2.2 | Installing SAP Predictive Maintenance and Service, on-premise edition 1.0 FP02        | 14 |
|     | Recommended Deployment Setup                                                          | 17 |
|     | Extension File for pdms-router                                                        | 18 |
|     | Extension File for Asset Health Control Center                                        | 20 |
|     | Extension File for Insight Provider for Derived Signals                               | 20 |
|     | Extension File for Insight Provider for Work Activities                               | 21 |
|     | Maintaining Role Collections and Users in SAP HANA                                    | 22 |
|     | Role Templates for SAP Predictive Maintenance and Service, on-premise edition         | 24 |
|     | Overview of Users, Roles, and Privileges                                              | 27 |
| 2.3 | Data Model                                                                            | 39 |
|     | Views for Metadata                                                                    | 39 |
|     | Views for Data                                                                        | 51 |
| 2.4 | Installing R Packages for Data Science Services                                       | 58 |
|     | Creating the Data Fusion View Schema                                                  | 59 |
|     | Creating Data Fusion Views for Data Science Services                                  | 59 |
|     | Installing Dependent R Packages on RServe                                             | 61 |
|     | Installing R Packages for Data Science Services on RServe                             | 62 |
|     | Testing the Installation of Data Science Services                                     | 64 |
|     | Uninstalling R Packages for Data Science Services on RServe                           | 65 |
| 2.5 | SAP IQ                                                                                | 65 |
|     | Data Model Variants                                                                   | 65 |
|     | Data Import to SAP IQ                                                                 | 70 |
| 2.6 | Uninstalling Components of SAP Predictive Maintenance and Service, on-premise edition | 73 |
| 3   | Installing Patches for SAP Predictive Maintenance and Service, on-premise 1.0 FP02    | 75 |

#### **Document History** 1

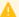

#### A Caution

Before you start the implementation, make sure you have the latest version of this document. You can find the latest version at the following location: https://uacp2.hana.ondemand.com/doc/ ca99750d837946be97983b19249950fb/1.0%20FP02/en-US/ Installation\_of\_SAP\_Predictive\_Maintenance\_and\_Service\_on\_premise\_edition\_1.0\_FP02.pdf

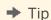

You might need to refresh your browser to see the latest version of this document.

The following table provides an overview of the most important document changes:

Table 1:

| Version | Date       | Description                                                                                                    |
|---------|------------|----------------------------------------------------------------------------------------------------|
| 1.21    | 2017-10-24 | Updated:  • Overview of Users, Roles, and Privileges [page 27]                                                                                                |
| 1.20    | 2017-06-16 | Updated:  • Installation of SAP Predictive Maintenance and Service, on-premise edition [page 8]  Added:  • Overview of Users, Roles, and Privileges [page 27] |
| 1.19    | 2017-04-04 | Updated:  • Installing Dependent R Packages on RServe [page 61]                                                                                               |
| 1.18    | 2017-04-03 | Updated:  • SAP HANA revision and SAP HANA XSA patch level in Preparing to Install SAP Predictive Maintenance and Service, on-premise edition [page 9]        |

| Version | Date       | Description                                                                                                    |
|---------|------------|----------------------------------------------------------------------------------------------------|
| 1.17    | 2017-02-09 | Added:  Information concerning Patch Level O3 in the following chapters:  Installing SAP Predictive Maintenance and Service, on-premise edition 1.0 FP02 [page 14]  Installing Patches for SAP Predictive Maintenance and Service, on-premise 1.0 FP02 [page 75]                                                                                                    |
| 1.16    | 2017-01-03 | <ul> <li>Updated:         <ul> <li>Installation of SAP Predictive Maintenance and Service, on-premise edition [page 8]</li> <li>Installing Patches for SAP Predictive Maintenance and Service, on-premise 1.0 FP02 [page 75]</li> <li>Views for Data [page 51]</li> <li>Uninstalling Components of SAP Predictive Maintenance and Service, on-premise edition [page 73]</li> </ul> </li> </ul>  |
| 1.15    | 2016-12-09 | Updated:  Guide structure  Installation of SAP Predictive Maintenance and Service, on-premise edition [page 8]  Preparing to Install SAP Predictive Maintenance and Service, on-premise edition [page 9]  Installing SAP Predictive Maintenance and Service, on-premise edition 1.0 FP02 [page 14]  Recommended Deployment Setup [page 17]  Added:  Guide structure  System Landscape [page 12] |

| Version | Date       | Description                                                                                                    |
|---------|------------|----------------------------------------------------------------------------------------------------|
| 1.14    | 2016-12-08 | Updated:  • Maintaining Role Collections and Users in SAP HANA [page 22]  • Role Templates for SAP Predictive Maintenance and Service, on-premise edition [page 24]                                                                                                    |
| 1.13    | 2016-12-06 | Added:  • Limitation to Preparing to Install SAP Predictive Maintenance and Service, on-premise edition [page 9]                                                                                                    |
| 1.12    | 2016-12-05 | <ul> <li>Updated:         <ul> <li>Required SAP HANA database revision in Preparing to Install SAP Predictive Maintenance and Service, on-premise edition [page 9]</li> </ul> </li> <li>Required SAP HANA database revision in Extension File for pdmsrouter [page 18]</li> <ul> <li>Required SAP HANA database revision in Extension File for Asset Health Control Center [page 20]</li> </ul> <li>Required SAP HANA database revision in Extension File for Insight Provider for Derived Signals [page 20]</li> <li>Required SAP HANA database revision in Extension File for Insight Provider for Work Activities [page 21]</li> </ul> |
| 1.11    | 2016-12-02 | Updated:  • User descriptions in Installing SAP Predictive Maintenance and Service, on-premise edition 1.0 FP02 [page 14]                                                                                                    |

| Version | Date       | Description                                                                                                    |
|---------|------------|----------------------------------------------------------------------------------------------------|
| 1.10    | 2016-11-30 | Updated:  Installing SAP Predictive Maintenance and Service, on-premise edition 1.0 FP02 [page 14]  Extension File for pdms-router [page 18]  Extension File for Asset Health Control Center [page 20]  Extension File for Insight Provider for Derived Signals [page 20]  Extension File for Insight Provider for Work Activities [page 21] |
| 1.09    | 2016-11-28 | Corrected:  • Maintaining Role Collections and Users in SAP HANA [page 22]                                                                                                    |
| 1.08    | 2016-11-24 | Updated:  • Preparing to Install SAP Predictive Maintenance and Service, on-premise edition [page 9]                                                                                                    |
| 1.07    | 2016-11-16 | Added:  Installing Patches for SAP Predictive Maintenance and Service, on-premise 1.0 FP02 [page 75]  Updated:  Installation of SAP Predictive Maintenance and Service, on-premise edition [page 8]  Installing SAP Predictive Maintenance and Service, on-premise edition 1.0 FP02 [page 14]                                                |
| 1.06    | 2016-11-04 | Updated:  Recommended Deployment Setup [page 17]  Preparing to Install SAP Predictive Maintenance and Service, on-premise edition [page 9]                                                                                                    |

| Version | Date       | Description                                                                                                    |
|---------|------------|----------------------------------------------------------------------------------------------------|
| 1.05    | 2016-10-24 | Corrected:  • Creating the Data Fusion View Schema [page 59]                                                                                                    |
| 1.04    | 2016-10-20 | <ul> <li>Updated:         <ul> <li>Installing SAP Predictive Maintenance and Service, on-premise edition 1.0 FP02 [page 14]</li> <li>Extension File for pdms-router [page 18]</li> </ul> </li> <li>Extension File for Asset Health Control Center [page 20]</li> </ul>                                                                |
| 1.03    | 2016-10-19 | Corrected:  • MASTER_DATA view description and LOCATION view description in Views for Data [page 51]                                                                                                    |
| 1.02    | 2016-10-13 | Updated:  • Views for Metadata [page 39]                                                                                                    |
| 1.01    | 2016-09-29 | <ul> <li>Updated:</li> <li>Link to this document</li> <li>Extension File for pdms-router [page 18]</li> <li>Extension File for Asset Health Control Center [page 20]</li> <li>Extension File for Insight Provider for Derived Signals [page 20]</li> <li>Extension File for Insight Provider for Work Activities [page 21]</li> </ul> |
| 1.0     | 2016-09-28 | Initial Version                                                                                                    |

# 2 Installation of SAP Predictive Maintenance and Service, on-premise edition

An overview of the steps you need to complete to install SAP Predictive Maintenance and Service, on-premise edition.

To install SAP Predictive Maintenance and Service, on-premise edition, you first need to complete the following preparation steps:

Preparing to Install SAP Predictive Maintenance and Service, on-premise edition [page 9]

#### System Landscape [page 12]

After you have completed the preparation steps, and your landscape is prepared, you install SAP Predictive Maintenance and Service, on-premise edition as explained in the following sections. The installation procedure contains information about how to install the individual software components of SAP Predictive Maintenance and Service, on-premise edition 1.0.

#### Table 2: Installation Procedure

| What do you want to do?                                                                                                    | Installation Step                                                                                                    |
|----------------------------------------------------------------------------------------------------|----------------------------------------------------------------------------------------------------|
| You want to install SAP Predictive Maintenance and Service, on-premise edition for the first time.                                         | Installing SAP Predictive Maintenance and Service, on-premise edition 1.0 FP02 [page 14]  Recommended Deployment Setup [page 17] |
| You want to install R packages for data science services of SAP Predictive Maintenance and Service, on-premise edition for the first time. | Installing R Packages for Data Science Services [page 58]                                                                        |
| You have already installed SAP Predictive Maintenance and Service, on-premise edition and want to upgrade to a new patch.                  | Installing Patches for SAP Predictive Maintenance and Service, on-premise 1.0 FP02 [page 75]                                     |

## 2.1 Preparing to Install SAP Predictive Maintenance and Service, on-premise edition

Before installing SAP Predictive Maintenance and Service, on-premise edition, complete the following preparation steps.

#### **Prerequisites**

You have made yourself familiar with the system landscapes described in the chapter System Landscape [page 12].

#### Context

To prepare the installation of the platform, proceed as follows:

#### **Procedure**

- 1. Download the documentation set for SAP HANA Platform 1.0 SPS 12 from the SAP Help Portal: SAP HANA Platform 1.0 SPS 12
  - SAP Predictive Maintenance and Service, on-premise edition is based on SAP HANA 1.0 SPS 12. You might therefore need to access the corresponding documentation.
- 2. Install SAP HANA SPS12 Database Maintenance Revision 122.05 or higher along with SAP HANA XS Advanced Model 1.0.34 (XS RUNTIME 1 Patch Collection 24 (build 1.0.34) / PL 34).

#### i Note

The installation of SAP Predictive Maintenance and Service, on-premise edition 1.0 FP02 is **not** supported on an SAP HANA system that uses multitenant database containers (MDC).

To download the SAP HANA SPS12 Database Maintenance Revision 122.05 or higher along with SAP HANA XS Advanced Model 1.0.34., go to https://launchpad.support.sap.com/#/softwarecenter, and search for SAP HANA DATABASE 1.00 and SAP EXTENDED APP SERVICES 1. To install SAP EXTENDED APP SERVICES 1, choose patch level 34.

For more information about how to install SAP HANA Platform Edition 1.0 SPS12 containing SAP HANA XS advanced runtime, see the SAP HANA Server Installation and Update Guide.

3. Install the XSA standard applications for administration and job scheduling.

To download the XSA standard applications for administration and job scheduling, go to https://launchpad.support.sap.com/#/softwarecenter, and search for xs services 1 and xs MONITORING 1. Choose the latest SP for both software components.

For more information about how to install SAP HANA Platform Edition 1.0 SPS12 containing SAP HANA XS advanced runtime, see the SAP HANA Server Installation and Update Guide.

4. Install the XS command-line tools.

For more information about how to install XS Advanced command-line tools, see SAP Note 2242468 /z.

5. Import the XS Advanced SSL certificate.

For more information about how to import the XS Advanced SSL certificate, see SAP Note 2243019/2.

- 6. Check that the XS Advanced monitoring tools are installed.
  - a. In the xs command-line interface, use the command xs version and check whether xsa-admin is available under *Registered Services*.
  - b. If xsa-admin is not available, download the XSACMONITORING02\_0-70001258.ZIP file from https://launchpad.support.sap.com/#/softwarecenter. Support Packages & Patches By Alphabetical Index (A-Z) H SAP HANA PLATFORM EDITION SAP HANA PLATFORM EDIT. 1.0 Entry by Component XS Advanced Monitoring XS Monitoring 1.
- 7. Mandatory for using data science services: Install R 3.2.3 or higher.

For more information, see http://cran.us.r-project.org/ .

8. Optional for running the insight provider Derived Signals: Install the SAP HANA Rules Framework from the https://launchpad.support.sap.com/#/softwarecenter. Search for HANA RULES FRAMEWORK 1.0 and choose HANA RULES FRAMEWORK 1.0, SP08 or higher.

The installation of SAP HANA Rules Framework is required, if you **do not** have your own rule engine. You can integrate SAP HANA Rules Framework with the insight provider for derived signals to write your own rule evaluation jobs.

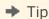

If you have your own rule engine and events coming from your assets, you can skip the installation of SAP HANA Rules Framework. However, it is recommended to install SAP HANA Rules Framework if you would like your rule engine to generate additional custom events.

#### i Note

SAP HANA Rules Framework has to be installed using SAP HANA Application Lifecycle Management. For more information, see *Installing and Updating SAP HANA Products and Software Components* in the *SAP HANA Administration Guide*.

SAP HANA Rules Framework is an add-on component for the SAP HANA platform required by the insight provider for derived signals. For more information about this insight provider, see the *Application Help for SAP Predictive Maintenance and Service, on-premise edition 1.0 FP02*.

9. Optional: Install an external data source if you need to work with high volumes of data.

An external data source can be SAP IQ, for example. To download SAP IQ, go to <a href="https://launchpad.support.sap.com/#/softwarecenter/">https://launchpad.support.sap.com/#/softwarecenter/</a> and search for <a href="https://sep.sep.com/iq16">sep.com/iq16</a>. For more information about how to install and configure SAP IQ, see <a href="https://help.sap.com/iq16">https://help.sap.com/iq16</a>: <a href="https://help.sap.com/iq16">SAP IQ</a> <a href="https://help.sap.com/iq16">Installation and Upgrade</a> Information <a href="https://help.sap.com/iq16">Installation and Upgrade</a> Information <a href="https://help.sap.com/iq16">Installation and Upgrade</a>

#### i Note

If you want to use SAP IQ as external data source, the minimum version SAP IQ 16.0 SP10 PL03 is required.

10. Optional: Install and configure SAP HANA Smart Data Access if you are working with an external data source other than SAP HANA.

To download SAP HANA Smart Data Access, go to https://launchpad.support.sap.com/#/softwarecenter and search for SAP HANA SMART DATA ACCESS 1.0. For more information about SAP HANA Smart Data Access, see the SAP HANA Administration Guide.

If data is stored in a separate storage location and can be moved to SAP HANA using SAP HANA Smart Data Access, SAP HANA needs the required libraries for the connection. For more information about where to extract these libraries so that SAP HANA can reach them, see *Setting Up Database Drivers* in the *SAP HANA Administration Guide*.

11. Optional: Create a remote source in SAP HANA studio using the following SQL command:

#### i Note

The following code is a sample.

#### Sample Code

```
DROP REMOTE SOURCE <IQ_SDA>;
CREATE REMOTE SOURCE <IQ_SDA> ADAPTER IQODBC CONFIGURATION
'Driver=libdbodbc16_r.so;
ServerName=<release>;
CommLinks=tcpip(host=<hostname>;port=<port>);DatabaseName=<database name>'
WITH CREDENTIAL TYPE 'PASSWORD' USING 'user=<database user>;
password=<password of database user>';
CREATE SCHEMA <IQ_SDA>;
```

#### Results

You have prepared for the installation of the platform of SAP Predictive Maintenance and Service, on-premise edition, and can continue with the next steps: Installing SAP Predictive Maintenance and Service, on-premise edition 1.0 FP02 [page 14]

#### Related Information

SAP Help Portal: SAP HANA Platform (Core)

SAP Help Portal: SAP IQ 16.0

## 2.1.1 System Landscape

#### **Minimal System Landscape**

The minimal system landscape is depicted in the following figure. The two **mandatory** physical or logical hosts, **host 1 with SAP HANA and XSA** and **host 2 with the R runtime**, are depicted with solid blocks.

The **optional** systems in the landscape for device connectivity, OT data ingestion (sensor data), and time series storage vary from customer to customer are shown in dotted blocks.

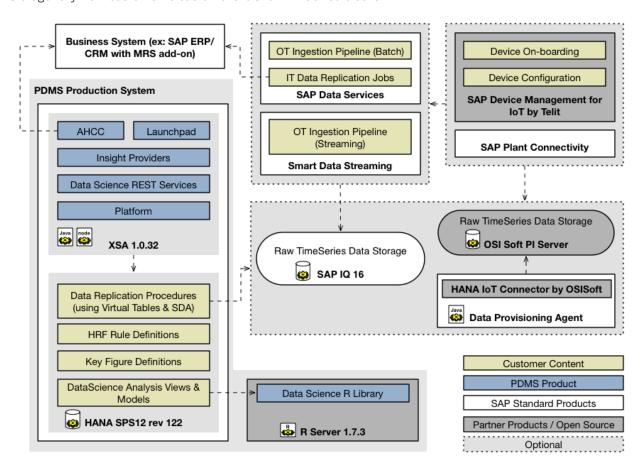

#### **Typical System Landscape**

The typical system landscape comprises of a production system and an engineering system.

The **production system** is typically configured for high availability and disaster recovery (with hot standbys) for individual components of the landscape.

The **engineering system** is a copy of the production system configured as a sandbox without high availability. The engineering system is connected to the productive data lake and is used by domain experts and data scientists to

explore the raw timeseries data, define data replication procedures, rules, key figures, predictive modelling, and implement custom R packages for new algorithms. Once the content is finalized, it is transported to the production system and made active. Typically, the engineering system also doubles up as the test system for testing custom insight providers.

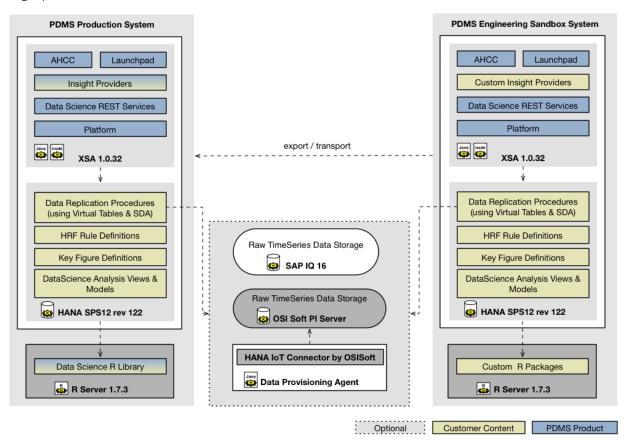

#### **Related Information**

Installation of SAP Predictive Maintenance and Service, on-premise edition [page 8]

## 2.2 Installing SAP Predictive Maintenance and Service, onpremise edition 1.0 FP02

Start the installation of the platform of SAP Predictive Maintenance and Service, on-premise edition.

#### **Prerequisites**

Make sure that the prerequisites explained in section Preparing to Install SAP Predictive Maintenance and Service, on-premise edition [page 9] are met.

You have made yourself familiar with the recommended deployment setup: Recommended Deployment Setup [page 17]

#### Context

To start the installation of the platform of SAP Predictive Maintenance and Service, on-premise edition, proceed as follows:

#### **Procedure**

Download SAP Predictive Maintenance and Service, on-premise edition 1.0 from SAP Service Marketplace:

- 1. Go to the SAP Software Download Center: SAP PDMS ON-PREMISE 1.0 .
- 2. Download the ZIP file SAPPDMSONPR02P 3-71002247.ZIP.

#### Log on to SAP HANA XS Advanced:

3. Connect to the host where you installed SAP HANA and SAP HANA XS Advanced.

You can use an ssh client to connect to the host, for example.

- 4. Log on to the SAP HANA XS Advanced host with the following logon credentials:
  - 0 <XS ADMIN User>
  - O <XS ADMIN User Password>

#### i Note

You need to specify the path to the default.root.crt.pem file when you log on to XS Advanced for the first time.

For information about how to log on to SAP HANA XS Advanced and how to get the default.root.crt.pem file, watch the short YouTube video SAP HANA Academy - XS Advanced: Connect to Server Runtime linked below.

For information about SAP HANA XS Advanced logon credentials, see SAP Note 2303772/2.

#### i Note

To connect using SSL, download the default.root.crt.pem file from the directory /hana/ shared/ANA/xs/controller\_data/controller/ssl-pub/router/ on the SAP HANA host.

#### Create an XS user space:

5. In the xs command-line interface, list all XS user spaces by using the command xs spaces, and choose the user space *pdms-op*.

If this user space does not exist, create it by using the command xs create-space pdms-op and switch to the user space pdms-op by using the command xs target -s pdms-op.

For more information about XS spaces, see http://help.sap.com/hana\_platform/: Development and Modeling SAP HANA Developer Guide for SAP HANA XS Advanced Model .

6. Download or create the following extension files, which contain details of the user-provided service:

#### i Note

You can download the extension files you need from the Attachments section in SAP Note 2283623 ::

- o ahcc.mtaext
- o derived-signals.mtaext
- o pdms-router.mtaext
- o work-activity.mtaext

Alternatively, you can create the .mtaext files yourself as described in the following sections:

- Extension File for pdms-router [page 18]
- Extension File for Asset Health Control Center [page 20]
- Extension File for Insight Provider for Derived Signals [page 20]
- Extension File for Insight Provider for Work Activities [page 21]
- 7. Create the necessary users with the relevant passwords as required in the .mtaext files that you just created.

To create the required users, you can execute the following SQL script in SAP HANA studio:

## Sample Code

CREATE USER <user name> PASSWORD "<password>" NO FORCE\_FIRST\_PASSWORD\_CHANGE;

We recommend creating the following users:

O <PDMS EXECUTOR>

This user is a technical user. The credentials of this user are required by the XSA Job Scheduler service to call back to the Executor Service app.

O <PDMS TECH USER>

This user is needed to have access to the configuration UIs to configure insight providers, and to the Executor Service app used to load data.

O <PDMS DS ADMIN>

This user is needed to have access to the configuration UIs to create, score, and train models, and to extend data science services.

#### i Note

The <PDMS DS ADMIN> user needs to have grantable CREATE R SCRIPT system privileges.

O <PDMS APP USER>

This user is needed to have access to the Asset Health Control Center containing the Asset Health Fact Sheet.

#### i Note

For an overview of required users, roles, and privileges, see the chapter Overview of Users, Roles, and Privileges [page 27].

8. Create the schemas required for the installation of the relevant software components.

To create the required schemas, you can execute the following SQL script in SAP HANA studio:

```
Sample Code

CREATE SCHEMA "SAP_PDMS_REPLICATION_DATA" OWNED BY <PDMS_TECH_USER>;
CREATE SCHEMA "SAP_PDMS_DATA_KEY_FIGURES" OWNED BY <PDMS_TECH_USER>;
CREATE SCHEMA "SAP_PDMS_DSS_FUSION_SCHEMA" OWNED BY <PDMS_DS_ADMIN>;
```

9. Install the **product instance 1** by executing the following command in the xs command-line tool:

```
sample Code

xs install <PRODUCT_ARCHIVE_ZIP> -i 1 -e <pdms-
router.mtaext>, <ahcc.mtaext>, <derived-signals.mtaext>, <work-activity.mtaext>
```

This creates all the necessary XSA roles for creating a role collection.

- 10. Create the necessary role collections and assign them to users as explained in the section Maintaining Role Collections and Users in SAP HANA [page 22].
- 11. Install the remaining product instances by executing the following command in the xs command-line tool:

```
Sample Code

xs install <PRODUCT_ARCHIVE_ZIP> -e <pdms-
router.mtaext>, <ahcc.mtaext>, <derived-signals.mtaext>, <work-activity.mtaext> -
o ALLOW_SC_SAME_VERSION
```

#### Results

You have completed the first steps for installing SAP Predictive Maintenance and Service, on-premise edition, and can continue with the next steps:

• Install the R packages required to work with data science services as explained in the section Installing R Packages for Data Science Services [page 58].

• Configure the insight providers as explained in the guide .

#### **Related Information**

SAP Help Portal: SAP HANA Platform (Core)

SAP Help Portal: SAP IQ 16.0

YouTube: SAP HANA Academy - XS Advanced: Connect to Server Runtime 🖍

## 2.2.1 Recommended Deployment Setup

The following image depicts the recommended deployment setup for SAP Predictive Maintenance and Service, on-premise edition:

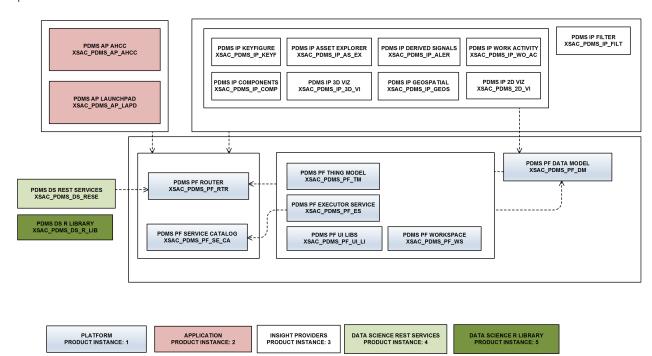

- Platform (product instance 1): This consists of all the base components responsible for data definition and data storage, cross-application generic functionality such as routing, service entries, and UI libraries. The following seven components belong to the platform: a router, UI libraries, the Insight Provider Catalog, a thing model, an executor service, workspace management, and a data model.
- Application (product instance 2): This consists of the applications that the user can access. The two applications currently available are the Asset Health Control Center (AHCC) and the administration launchpad. The administration launchpad is an entry point for all applications and also contains the user interfaces for configuring insight providers and platform components, and for managing data science services.
- Insight providers (product instance 3): This consists of all insight providers, which are specialized microservices with a UI and underlying business logic coupled to perform specialized functions. There are currently nine insight providers: the Asset Explorer, a components list, a filter, a map, a 3D chart, a 2D chart, a list of derived signals, a list of work activities, and key figures.

- R libraries (product instance 4): This consists of all R libraries that are delivered with SAP Predictive Maintenance and Service, on-premise edition. One software component is delivered for this product instance. Only this product instance is non-XSA content and should be installed directly on the R server.
- Data science REST services (product instance 5): This contains the REST services delivered for data science services.

#### **Related Information**

Installing SAP Predictive Maintenance and Service, on-premise edition 1.0 FP02 [page 14]

## 2.2.2 Extension File for pdms-router

Save the following coding to an .mtaext file and make sure that the file contains valid YAML. Replace the entries in <> in the .mtaext file with your system details. Read the explanations below the coding snippet before you actually save the extension file.

#### i Note

You can alternatively download the already prepared .mtaext file from SAP Note 2283623 (\*\*): Attachments pdms-router.mtaext ...

#### i Note

The value of the parameter SESSION\_TIMEOUT is defined in minutes.

#### Sample Code

```
schema-version: "2.1.0"
\overline{\text{ID}}: com.sap.pdms.router.ext
extends: com.sap.pdms.router
modules:
   - name: pdms-router
    properties:
        SESSION TIMEOUT: 30
   parameters:
      port: <PORT ON WHICH PDMS ROUTER SHOULD RUN>
resources:
  - name: data-access-ups
    parameters:
      config:
        host: "<HANA_host>"
        port: "<HANA_SQL_PORT>"
user: "<PDMS_TECH_USER>"
        password: "<password for PDMS_TECH USER>"
        tags: ["hana"]
  - name: service-catalog-ups
    parameters:
      config:
        url: <URL of the pdms router>/platform/service-catalog
```

```
username: "<PDMS_TECH_USER>"
    password: "<password for PDMS_TECH_USER>"
- name: datascience-ups
    parameters:
    config:
        host: "<HANA_host>"
        port: "<HANA_SQL_PORT>"
        user: "<PDMS_DS_ADMIN>"
        password: "<password for PDMS_DS_ADMIN>"
        tags: ["hana"]
- name: executor-service-ups
    parameters:
    config:
        user: "<PDMS_EXECUTOR>"
        password: "<password for PDMS_EXECUTOR>"
```

#### **Port-Based Routing**

If you use XSA installed as port-based routing, the host of the pdms router is the XSA domain, and the port of the pdms router is the port on which the pdms router is run.

### **→** Tip

It is recommended to specify a port for the pdms-router in the extension file when you use port-based routing.

The <URL of the pdms router> that you need to specify for the service-catalog-ups can be replaced with the following:

```
Code Syntax
```

```
${protocol}://${default-domain}:<Port_on_which_pdms_router_runs>
```

To get information about on which domain the pdms-router is run, execute the command xs domains in the command line tool.

## **Host-Based Routing**

If you use XSA installed as host-based routing, remove the <port> parameter from the pdms-router section in the extension file. For more information about host-based routing, see SAP Note 2245631.

The <URL of the pdms router> that you need to specify for the service-catalog-ups can be replaced with
the following:

```
$\{\text{protocol}\}://\$\{\text{org}\-\$\{\text{space}\}\-\pdf{potter.}\$\{\text{default-domain}\}:<\xsa_platform_router_port>
```

To find the correct <xsa\_platform\_router\_port>, go to your SAP HANA configuration under xscontroller.ini communication router\_port .

#### **Related Information**

Installing SAP Predictive Maintenance and Service, on-premise edition 1.0 FP02 [page 14]

#### 2.2.3 Extension File for Asset Health Control Center

Save the following coding to an .mtaext file and make sure that the file contains valid YAML. Replace the entries in <> in the .mtaext file with your system details.

#### i Note

You can alternatively download the already prepared .mtaext file from SAP Note 2283623 : Attachments ahcc.mtaext \( \).

## Sample Code

```
_schema-version: "2.1.0"
ID: com.sap.pdms.ahcc.ext
extends: com.sap.pdms.app.ahcc
modules:
    - name: ahcc-app
    parameters:
        scheduleMaintenanceUrl: "https://<host>:<port>/sap/bc/webdynpro/mrss/
wd_sgx_lean_plb?sap-client=<client number>&sap-language=<language code>"
```

The parameter scheduleMaintenanceUrl contains the API end point that points to a maintenance planning application UI such as SAP Multiresource Scheduling (MRS).

#### **Related Information**

Installing SAP Predictive Maintenance and Service, on-premise edition 1.0 FP02 [page 14]

## 2.2.4 Extension File for Insight Provider for Derived Signals

Save the following coding to an .mtaext file and make sure that the file contains valid YAML.

#### i Note

You can alternatively download the already prepared .mtaext file from SAP Note 2283623 > Attachments derived-signals.mtaext .

#### Related Information

Installing SAP Predictive Maintenance and Service, on-premise edition 1.0 FP02 [page 14]

## 2.2.5 Extension File for Insight Provider for Work Activities

Save the following coding to an .mtaext file and make sure that the file contains valid YAML. Replace the entries in <> in the .mtaext file with your system details.

#### i Note

You can alternatively download the already prepared .mtaext file from SAP Note 2283623 : Attachments work-activity.mtaext .

#### Sample Code

```
_schema-version: "2.1.0"

ID: com.sap.pdms.ipro.work-activity.ext
extends: com.sap.pdms.ipro.work-activity
modules:
    - name: work-activity-ipro-config-db
    - name: work-activity-ipro-db
    parameters:
        TARGET_CONTAINER: work-activity-ipro-hdi
    - name: work-activity-ipro-app
    parameters:
```

```
ODATA_HANA_SERVICE_NAME: work-activity-ipro-hdi
resources:
- name: work-activity-ipro-hdi-service-alias
parameters:
    service-name: work-activity-ipro-hdi
```

#### **Related Information**

Installing SAP Predictive Maintenance and Service, on-premise edition 1.0 FP02 [page 14]

## 2.2.6 Maintaining Role Collections and Users in SAP HANA

#### Context

To maintain role collections and users required for SAP Predictive Maintenance and Service, on-premise edition, follow the procedure described below.

#### **Procedure**

- 1. Go to the Application Role Builder tool by executing the following steps:
  - a. Open the command line tool and log on to XS Advanced, to space SAP, with your <XSA ADMIN> user.

```
Sample Code

xs login -u <XSA_ADMIN> -p <Password> -s SAP
```

b. In the command line tool, execute the xs apps command.

You get an application overview list.

c. In the application overview, look for xsa-admin and copy the corresponding URL to your browser.

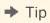

We recommend using Google Chrome.

- d. Log on with your <XSA ADMIN> user.
- e. Open the Application Role Builder tool.

For more information about how to use the Application Role Builder tool and the required XSA roles, see <a href="http://help.sap.com/hana\_platform/">http://help.sap.com/hana\_platform/</a>: System Administration SAP HANA Administration Guide ...

- 2. In the Application Role Builder tool, create a new role collection.
- 3. Add the required application role templates to the role collection you have created.

For more information about the role templates and scopes that are delivered with SAP Predictive Maintenance and Service, on-premise edition, see Role Templates for SAP Predictive Maintenance and Service, on-premise edition [page 24].

This is a sample configuration of required role collections.

#### i Note

If you create a role collection for a user who is supposed to work with the launchpad, you need to add the role templates Configurer or AHCCUser to the role collection.

Table 3: Sample Role Collections

| Role Collection                                 | Role Templates                                     |
|-------------------------------------------------|----------------------------------------------------|
| <pdms-tech></pdms-tech>                         | ConfigUser, ThingModeler, ThingReader, ThingWriter |
| <pdms-executor-role></pdms-executor-role>       | ExecutorUser                                       |
| <pdms-datascience-role></pdms-datascience-role> | DataScienceUser, ThingReader, ConfigUser           |
| <ahcc-user-role></ahcc-user-role>               | AHCCUser, ThingReader                              |

- 4. In the SAP HANA cockpit, use the SAP HANA SYSTEM user to assign the role collections to your users.
  - a. Open the user to which you want to assign role collections, and go to the Application Role Collections tab.
  - b. Select the relevant role collections and assign them to the user.

Table 4: Sample Role Collection Assignments

| User                              | Required Role Collection                        | Additional Privileges                                         |
|-----------------------------------|-------------------------------------------------|---------------------------------------------------------------|
| <pdms_tech_user></pdms_tech_user> | <pdms-tech></pdms-tech>                         | System privilege CREATE SCHEMA                                |
| <pdms_executor></pdms_executor>   | <pdms-executor-role></pdms-executor-role>       | -                                                             |
| <pdms_ds_admin></pdms_ds_admin>   | <pdms-datascience-role></pdms-datascience-role> | System privilege:  O Grantable CREATE R SCRIPT  CREATE SCHEMA |
| <pdms_app_user></pdms_app_user>   | <ahcc-user-role></ahcc-user-role>               | -                                                             |

For more information about how to use the SAP HANA cockpit, see http://help.sap.com/hana platform/: System Administration SAP HANA Administration Guide.

#### **Related Information**

SAP Help Portal: SAP HANA Platform

Role Templates for SAP Predictive Maintenance and Service, on-premise edition [page 24]

## 2.2.7 Role Templates for SAP Predictive Maintenance and Service, on-premise edition

The table below shows the XS Advanced roles that are delivered with SAP Predictive Maintenance and Service, on-premise edition.

Table 5: XS Advanced Role Templates

| Application Name (in Application Role Builder tool) | Role Template Name (in Application Role Builder tool) | Description                                                                                                    |
|-----------------------------------------------------|-------------------------------------------------------|----------------------------------------------------------------------------------------------------|
| pdms                                                | ConfigUser                                            | Role template used to configure insight providers and access the Asset Health Control Center                                                                                                    |
|                                                     |                                                       | Consists of the following scopes:                                                                                                    |
|                                                     |                                                       | ConfigAccess: Scope that gives permission to configure insight providers and the Insight Provider Catalog     AppAccess: Scope that gives permission to read the configuration of insight providers and the Insight Provider Catalog, and to read and write to insight providers and application data |
| pdms                                                | ExecutorUser                                          | Role template to schedule tasks for data replication                                                                                                    |
|                                                     |                                                       | ExecutorAccess: Scope that gives permission to schedule tasks for data replication                                                                                                    |

| Application Name (in Application Role Builder tool) | Role Template Name (in Application Role Builder tool) | Description                                                                                                    |
|-----------------------------------------------------|-------------------------------------------------------|----------------------------------------------------------------------------------------------------|
| pdms                                                | ThingModeler                                          | Role template to maintain IoT application services: Configuration services and Thing services                                                                                                    |
|                                                     |                                                       | Consists of the following scopes:  • ThingModelAccess: Scope that gives permission to read and write to IoT application services                                                                                                    |
| pdms                                                | ThingReader                                           | Role template to read Thing instances from the Thing model  Consists of the following scopes:  ThingRead: Scope that gives permission to read Thing instances of loT application services                                                                                                    |
| pdms                                                | ThingWriter                                           | Role template to read Thing instances from the Thing model  Consists of the following scopes:  ThingWrite: Scope that gives permission to write to Thing instances of IoT application services                                                                                                    |
| pdms                                                | AHCCUser                                              | Role template to access the Asset Health Control Center application  Consists of the following scopes:  AppAccess: Scope that gives permission to read the configuration of insight providers and the Insight Provider Catalog, and to read and write to insight providers and application data  AHCCAccess: Scope that gives permission to access the Asset Health Control Center application |

| Application Name (in Application Role Builder tool) | Role Template Name (in Application<br>Role Builder tool) | Description                                                                                                    |
|-----------------------------------------------------|----------------------------------------------------------|----------------------------------------------------------------------------------------------------|
| pdms                                                | DataScienceUser                                          | Role template to access data science models and algorithms  Consists of the following scopes:  DataScienceAccess: Scope that gives permission to read and write to data science models and algorithms |

For more information about how to use the Application Role Builder tool and the required XSA roles, see http://help.sap.com/hana\_platform/: System Administration SAP HANA Administration Guide ...

#### i Note

For more information about how to create and assign role collections, see the chapter *Maintaining Role Collections and Users in SAP HANA* in the guide *Installation of SAP Predictive Maintenance and Service, on-premise edition 1.0 FP02*.

#### **Related Information**

SAP Help Portal: SAP HANA Platform

## 2.2.8 Overview of Users, Roles, and Privileges

## **User: PDMS\_TECH\_USER**

#### Table 6:

| Application Role Role Collection Plate   |                                                                                                    | System Privileges  • CATALO | Object Privileges  SAP PDM                                                                                                    | Analytic Privileges | Package Privileges | Application<br>Privileges |
|------------------------------------------|----------------------------------------------------------------------------------------------------|-----------------------------|----------------------------------------------------------------------------------------------------|---------------------|--------------------|---------------------------|
| \$ 0 0 0 0 0 0 0 0 0 0 0 0 0 0 0 0 0 0 0 | comingU com.sap .pdms.s dm::DAT A.Provi der# with grantable to others option  com.sap .pdms.s dm::DAT A.Consu mer# with grantable to others option | G READ  CREATE SCHEMA       | SAP_PDM S_REPLI CATION_ DATA CRE ATE ANY with gran ta- ble to oth- ers op- tion DEL ETE with gran ta- ble to oth- ers op- tion EXE CUT E with gran ta- ble to oth- ers op- tion |                     |                    |                           |

| Application<br>Role Collec-<br>tion | Role Tem-<br>plates | Granted<br>Roles | System Privileges | Object Privi-<br>leges | Analytic Priv-<br>ileges | Package Priv-<br>ileges | Application<br>Privileges |
|-------------------------------------|---------------------|------------------|-------------------|------------------------|--------------------------|-------------------------|---------------------------|
|                                     |                     |                  |                   | to<br>oth-             |                          |                         |                           |
|                                     |                     |                  |                   | ers                    |                          |                         |                           |
|                                     |                     |                  |                   | op-<br>tion            |                          |                         |                           |
|                                     |                     |                  |                   | o INS                  |                          |                         |                           |
|                                     |                     |                  |                   | ERT                    |                          |                         |                           |
|                                     |                     |                  |                   | with                   |                          |                         |                           |
|                                     |                     |                  |                   | gran                   |                          |                         |                           |
|                                     |                     |                  |                   | ta-                    |                          |                         |                           |
|                                     |                     |                  |                   | ble                    |                          |                         |                           |
|                                     |                     |                  |                   | to<br>oth-             |                          |                         |                           |
|                                     |                     |                  |                   | ers                    |                          |                         |                           |
|                                     |                     |                  |                   | op-                    |                          |                         |                           |
|                                     |                     |                  |                   | tion                   |                          |                         |                           |
|                                     |                     |                  |                   | o SEL                  |                          |                         |                           |
|                                     |                     |                  |                   | ECT                    |                          |                         |                           |
|                                     |                     |                  |                   | with                   |                          |                         |                           |
|                                     |                     |                  |                   | gran<br>ta-            |                          |                         |                           |
|                                     |                     |                  |                   | ble                    |                          |                         |                           |
|                                     |                     |                  |                   | to                     |                          |                         |                           |
|                                     |                     |                  |                   | oth-                   |                          |                         |                           |
|                                     |                     |                  |                   | ers                    |                          |                         |                           |
|                                     |                     |                  |                   | op-                    |                          |                         |                           |
|                                     |                     |                  |                   | tion                   |                          |                         |                           |
|                                     |                     |                  |                   | ○ UPD<br>ATE           |                          |                         |                           |
|                                     |                     |                  |                   | with                   |                          |                         |                           |
|                                     |                     |                  |                   | gran                   |                          |                         |                           |
|                                     |                     |                  |                   | ta-                    |                          |                         |                           |
|                                     |                     |                  |                   | ble                    |                          |                         |                           |
|                                     |                     |                  |                   | to                     |                          |                         |                           |
|                                     |                     |                  |                   | oth-                   |                          |                         |                           |
|                                     |                     |                  |                   | ers<br>op-             |                          |                         |                           |
|                                     |                     |                  |                   | tion                   |                          |                         |                           |
|                                     |                     |                  |                   | • SAP_PDM              |                          |                         |                           |
|                                     |                     |                  |                   | S_DATA_                |                          |                         |                           |
|                                     |                     |                  |                   | KEY_FIG                |                          |                         |                           |
|                                     |                     |                  |                   | URES                   |                          |                         |                           |

| Application<br>Role Collec-<br>tion | Role Tem-<br>plates | Granted<br>Roles | System Privi-<br>leges | Object Privi-<br>leges | Analytic Priv-<br>ileges | Package Priv-<br>ileges | Application<br>Privileges |
|-------------------------------------|---------------------|------------------|------------------------|------------------------|--------------------------|-------------------------|---------------------------|
|                                     |                     |                  |                        | ° CRE                  |                          |                         |                           |
|                                     |                     |                  |                        | ATE                    |                          |                         |                           |
|                                     |                     |                  |                        | ANY<br>with            |                          |                         |                           |
|                                     |                     |                  |                        | gran                   |                          |                         |                           |
|                                     |                     |                  |                        | ta-                    |                          |                         |                           |
|                                     |                     |                  |                        | ble                    |                          |                         |                           |
|                                     |                     |                  |                        | to                     |                          |                         |                           |
|                                     |                     |                  |                        | oth-                   |                          |                         |                           |
|                                     |                     |                  |                        | ers                    |                          |                         |                           |
|                                     |                     |                  |                        | op-<br>tion            |                          |                         |                           |
|                                     |                     |                  |                        | • EXE                  |                          |                         |                           |
|                                     |                     |                  |                        | CUT                    |                          |                         |                           |
|                                     |                     |                  |                        | E                      |                          |                         |                           |
|                                     |                     |                  |                        | with                   |                          |                         |                           |
|                                     |                     |                  |                        | gran                   |                          |                         |                           |
|                                     |                     |                  |                        | ta-                    |                          |                         |                           |
|                                     |                     |                  |                        | ble                    |                          |                         |                           |
|                                     |                     |                  |                        | to                     |                          |                         |                           |
|                                     |                     |                  |                        | oth-                   |                          |                         |                           |
|                                     |                     |                  |                        | ers<br>op-             |                          |                         |                           |
|                                     |                     |                  |                        | tion                   |                          |                         |                           |
|                                     |                     |                  |                        | o SEL                  |                          |                         |                           |
|                                     |                     |                  |                        | ECT                    |                          |                         |                           |
|                                     |                     |                  |                        | with                   |                          |                         |                           |
|                                     |                     |                  |                        | gran                   |                          |                         |                           |
|                                     |                     |                  |                        | ta-                    |                          |                         |                           |
|                                     |                     |                  |                        | ble                    |                          |                         |                           |
|                                     |                     |                  |                        | to                     |                          |                         |                           |
|                                     |                     |                  |                        | oth-<br>ers            |                          |                         |                           |
|                                     |                     |                  |                        | op-                    |                          |                         |                           |
|                                     |                     |                  |                        | tion                   |                          |                         |                           |
|                                     |                     |                  |                        | • SAP_PDM              |                          |                         |                           |
|                                     |                     |                  |                        | S_DATA_                |                          |                         |                           |
|                                     |                     |                  |                        | EXTENSI                |                          |                         |                           |
|                                     |                     |                  |                        | ON                     |                          |                         |                           |
|                                     |                     |                  |                        | o CRE                  |                          |                         |                           |
|                                     |                     |                  |                        | ATE                    |                          |                         |                           |
|                                     |                     |                  |                        | ANY                    |                          |                         |                           |

| Application<br>Role Collec-<br>tion | Role Tem-<br>plates | Granted<br>Roles | System Privi-<br>leges | Object Privi-<br>leges | Analytic Privileges | Package Privileges | Application<br>Privileges |
|-------------------------------------|---------------------|------------------|------------------------|------------------------|---------------------|--------------------|---------------------------|
|                                     |                     |                  |                        | with                   |                     |                    |                           |
|                                     |                     |                  |                        | gran                   |                     |                    |                           |
|                                     |                     |                  |                        | ta-                    |                     |                    |                           |
|                                     |                     |                  |                        | ble                    |                     |                    |                           |
|                                     |                     |                  |                        | to                     |                     |                    |                           |
|                                     |                     |                  |                        | oth-                   |                     |                    |                           |
|                                     |                     |                  |                        | ers                    |                     |                    |                           |
|                                     |                     |                  |                        | op-                    |                     |                    |                           |
|                                     |                     |                  |                        | tion                   |                     |                    |                           |

## **User: Performing HRF Tasks**

#### i Note

For the user that is performing HRF tasks, these are the roles and privileges. This user can be either the  $\P$ DMS\_TECH\_USER> or an  $\P$ HRF\_TECH\_USER>.

Table 7:

| Application<br>Role Collec-<br>tion | Role Tem-<br>plates | Granted<br>Roles                                                                                                    | System Privi-<br>leges | Object Privi-<br>leges                                                                                                    | Analytic Priv-<br>ileges | Package Priv-<br>ileges                                                                                                    | Application<br>Privileges |
|-------------------------------------|---------------------|----------------------------------------------------------------------------------------------------|------------------------|----------------------------------------------------------------------------------------------------|--------------------------|----------------------------------------------------------------------------------------------------|---------------------------|
| -                                   |                     | • sap.hrf .role.m odel::H RF_TECH _ROLE • sap.hrf .role.m odel::H rfAdmin • sap.hrf .role.m odel::H rfPubli cAliasE ditor • sap.hrf .role.m odel::H rfRuleC onsumer • sap.hrf .role.m odel::H rfRuleE ditor • sap.hrf .role.m odel::H rfRuleE ditor • sap.hrf .role.m odel::H rfRuleE ditor |                        | • SAP_FDM S_REPLI CATION_ DATA  • EXE CUT E with gran ta- ble to oth- ers op- tion • SEL ECT with gran ta- ble to oth- ers op- tion tion |                          | • <packag be="" created="" e="" rule="" s="" service="" stored="" where="" will=""> such as HRF_Rul e_Servi ces o REP O.R EAD O.E DIT _NA TIV E_O BJE CTS O REP O.A CTI VAT E_N ATI VE_ OBJ ECT S O REP O.M AIN TAI</packag> | llPrivileg<br>esForTechn  |
|                                     |                     |                                                                                                    |                        |                                                                                                    |                          | N_N<br>ATI<br>VE_                                                                                                    |                           |

| Application<br>Role Collec-<br>tion | Role Tem-<br>plates | Granted<br>Roles | System Privi-<br>leges | Object Privi-<br>leges | Analytic Privileges | Package Priv-<br>ileges              | Application<br>Privileges |
|-------------------------------------|---------------------|------------------|------------------------|------------------------|---------------------|--------------------------------------|---------------------------|
|                                     |                     |                  |                        |                        |                     | PAC                                  |                           |
|                                     |                     |                  |                        |                        |                     | KAG                                  |                           |
|                                     |                     |                  |                        |                        |                     | ES                                   |                           |
|                                     |                     |                  |                        |                        |                     | • <packag< td=""><td></td></packag<> |                           |
|                                     |                     |                  |                        |                        |                     | e where                              |                           |
|                                     |                     |                  |                        |                        |                     | rules<br>will be                     |                           |
|                                     |                     |                  |                        |                        |                     | created                              |                           |
|                                     |                     |                  |                        |                        |                     | /                                    |                           |
|                                     |                     |                  |                        |                        |                     | stored>                              |                           |
|                                     |                     |                  |                        |                        |                     | such as                              |                           |
|                                     |                     |                  |                        |                        |                     | HRF_Rul                              |                           |
|                                     |                     |                  |                        |                        |                     | es                                   |                           |
|                                     |                     |                  |                        |                        |                     | ° REP                                |                           |
|                                     |                     |                  |                        |                        |                     | 0.R                                  |                           |
|                                     |                     |                  |                        |                        |                     | EAD                                  |                           |
|                                     |                     |                  |                        |                        |                     | ° REP                                |                           |
|                                     |                     |                  |                        |                        |                     | O.E                                  |                           |
|                                     |                     |                  |                        |                        |                     | DIT                                  |                           |
|                                     |                     |                  |                        |                        |                     | _NA                                  |                           |
|                                     |                     |                  |                        |                        |                     | TIV<br>E_O                           |                           |
|                                     |                     |                  |                        |                        |                     | BJE                                  |                           |
|                                     |                     |                  |                        |                        |                     | CTS                                  |                           |
|                                     |                     |                  |                        |                        |                     | ° REP                                |                           |
|                                     |                     |                  |                        |                        |                     | 0.A                                  |                           |
|                                     |                     |                  |                        |                        |                     | CTI                                  |                           |
|                                     |                     |                  |                        |                        |                     | VAT                                  |                           |
|                                     |                     |                  |                        |                        |                     | E_N                                  |                           |
|                                     |                     |                  |                        |                        |                     | ATI                                  |                           |
|                                     |                     |                  |                        |                        |                     | VE_                                  |                           |
|                                     |                     |                  |                        |                        |                     | OBJ                                  |                           |
|                                     |                     |                  |                        |                        |                     | ECT                                  |                           |
|                                     |                     |                  |                        |                        |                     | S                                    |                           |
|                                     |                     |                  |                        |                        |                     | ° REP                                |                           |
|                                     |                     |                  |                        |                        |                     | O.M                                  |                           |
|                                     |                     |                  |                        |                        |                     | AIN                                  |                           |
|                                     |                     |                  |                        |                        |                     | TAI                                  |                           |
|                                     |                     |                  |                        |                        |                     | N_N                                  |                           |
|                                     |                     |                  |                        |                        |                     | ATI                                  |                           |
|                                     |                     |                  |                        |                        |                     | VE_                                  |                           |

| Application<br>Role Collec-<br>tion | Role Tem-<br>plates | Granted<br>Roles | System Privileges | Object Privi-<br>leges | Analytic Privileges | Package Priv-<br>ileges              | Application<br>Privileges |
|-------------------------------------|---------------------|------------------|-------------------|------------------------|---------------------|--------------------------------------|---------------------------|
|                                     |                     |                  |                   |                        |                     | PAC                                  |                           |
|                                     |                     |                  |                   |                        |                     | KAG                                  |                           |
|                                     |                     |                  |                   |                        |                     | ES                                   |                           |
|                                     |                     |                  |                   |                        |                     | • Root                               |                           |
|                                     |                     |                  |                   |                        |                     | package                              |                           |
|                                     |                     |                  |                   |                        |                     | o REP                                |                           |
|                                     |                     |                  |                   |                        |                     | O.R                                  |                           |
|                                     |                     |                  |                   |                        |                     | EAD                                  |                           |
|                                     |                     |                  |                   |                        |                     | ○ REP                                |                           |
|                                     |                     |                  |                   |                        |                     | O.M                                  |                           |
|                                     |                     |                  |                   |                        |                     | AIN                                  |                           |
|                                     |                     |                  |                   |                        |                     | TAI                                  |                           |
|                                     |                     |                  |                   |                        |                     | N_N                                  |                           |
|                                     |                     |                  |                   |                        |                     | ATI                                  |                           |
|                                     |                     |                  |                   |                        |                     | VE_                                  |                           |
|                                     |                     |                  |                   |                        |                     | PAC                                  |                           |
|                                     |                     |                  |                   |                        |                     | KAG                                  |                           |
|                                     |                     |                  |                   |                        |                     | ES                                   |                           |
|                                     |                     |                  |                   |                        |                     | • <packag< td=""><td></td></packag<> |                           |
|                                     |                     |                  |                   |                        |                     | e where                              |                           |
|                                     |                     |                  |                   |                        |                     | you                                  |                           |
|                                     |                     |                  |                   |                        |                     | create<br>vocabul                    |                           |
|                                     |                     |                  |                   |                        |                     | ary and                              |                           |
|                                     |                     |                  |                   |                        |                     | HRF                                  |                           |
|                                     |                     |                  |                   |                        |                     | reposit                              |                           |
|                                     |                     |                  |                   |                        |                     | ory                                  |                           |
|                                     |                     |                  |                   |                        |                     | artifac                              |                           |
|                                     |                     |                  |                   |                        |                     | ts> such                             |                           |
|                                     |                     |                  |                   |                        |                     | as the                               |                           |
|                                     |                     |                  |                   |                        |                     | SAP_PDM                              |                           |
|                                     |                     |                  |                   |                        |                     | S_REPLI                              |                           |
|                                     |                     |                  |                   |                        |                     | CATION_                              |                           |
|                                     |                     |                  |                   |                        |                     | DATA package                         |                           |
|                                     |                     |                  |                   |                        |                     | o REP                                |                           |
|                                     |                     |                  |                   |                        |                     |                                      |                           |
|                                     |                     |                  |                   |                        |                     | O.R<br>EAD                           |                           |
|                                     |                     |                  |                   |                        |                     |                                      |                           |
|                                     |                     |                  |                   |                        |                     | O REP                                |                           |
|                                     |                     |                  |                   |                        |                     | 0.E                                  |                           |
|                                     |                     |                  |                   |                        |                     | DIT                                  |                           |

| Application<br>Role Collec-<br>tion | Role Tem-<br>plates | Granted<br>Roles | System Privi-<br>leges | Object Privi-<br>leges | Analytic Priv-<br>ileges | Package Priv-<br>ileges | Application<br>Privileges |
|-------------------------------------|---------------------|------------------|------------------------|------------------------|--------------------------|-------------------------|---------------------------|
|                                     |                     |                  |                        |                        |                          | _NA                     |                           |
|                                     |                     |                  |                        |                        |                          | TIV                     |                           |
|                                     |                     |                  |                        |                        |                          | E_0                     |                           |
|                                     |                     |                  |                        |                        |                          | BJE                     |                           |
|                                     |                     |                  |                        |                        |                          | CTS                     |                           |
|                                     |                     |                  |                        |                        |                          | o REP                   |                           |
|                                     |                     |                  |                        |                        |                          | O.A                     |                           |
|                                     |                     |                  |                        |                        |                          | CTI                     |                           |
|                                     |                     |                  |                        |                        |                          | VAT                     |                           |
|                                     |                     |                  |                        |                        |                          | E_N                     |                           |
|                                     |                     |                  |                        |                        |                          | ATI                     |                           |
|                                     |                     |                  |                        |                        |                          | VE_                     |                           |
|                                     |                     |                  |                        |                        |                          | OBJ                     |                           |
|                                     |                     |                  |                        |                        |                          | ECT                     |                           |
|                                     |                     |                  |                        |                        |                          | S                       |                           |
|                                     |                     |                  |                        |                        |                          | o REP                   |                           |
|                                     |                     |                  |                        |                        |                          | O.M                     |                           |
|                                     |                     |                  |                        |                        |                          | AIN                     |                           |
|                                     |                     |                  |                        |                        |                          | TAI                     |                           |
|                                     |                     |                  |                        |                        |                          | N_N                     |                           |
|                                     |                     |                  |                        |                        |                          | ATI                     |                           |
|                                     |                     |                  |                        |                        |                          | VE_                     |                           |
|                                     |                     |                  |                        |                        |                          | PAC                     |                           |
|                                     |                     |                  |                        |                        |                          | KAG                     |                           |
|                                     |                     |                  |                        |                        |                          | ES                      |                           |

## User: PDMS\_DS\_ADMIN

Table 8:

|                           | Role Tem-                                        | Granted                                            | System Privi-                                                 | Object Privi-                                                                                                    | Analytic Priv- | Package Priv- | Application |
|---------------------------|--------------------------------------------------|----------------------------------------------------|---------------------------------------------------------------|----------------------------------------------------------------------------------------------------|----------------|---------------|-------------|
|                           | plates                                           | Roles                                              | leges                                                         | leges                                                                                                    | ileges         | ileges        | Privileges  |
| pdms-datascienc<br>e-role | • DataSci enceUse r • ThingRe ader • ConfigU ser | • com.sap<br>.pdms.s<br>dm::DAT<br>A.Consu<br>mer# | CREATE R SCRIPT with grantable to others option CREATE SCHEMA | • SAP_PDM S_DSS_F USION_S CHEMA  • CRE ATE ANY  • CRE ATE TEM POR ARY TAB LE • DEL ETE • DRO P • EXE CUT E with gran ta- ble to oth- ers op- tion • INS ERT with gran ta- ble to oth- ers op- tion • INS ERT with gran ta- ble to oth- |                |               |             |

| Application<br>Role Collec-<br>tion | Role Tem-<br>plates | Granted<br>Roles | System Privi-<br>leges | Object F<br>leges | Privi-      | Analytic Priv-<br>ileges | Package Priv-<br>ileges | Application<br>Privileges |
|-------------------------------------|---------------------|------------------|------------------------|-------------------|-------------|--------------------------|-------------------------|---------------------------|
|                                     |                     |                  |                        |                   | ers         |                          |                         |                           |
|                                     |                     |                  |                        |                   | op-         |                          |                         |                           |
|                                     |                     |                  |                        |                   | tion        |                          |                         |                           |
|                                     |                     |                  |                        | 0                 | SEL         |                          |                         |                           |
|                                     |                     |                  |                        |                   | ECT         |                          |                         |                           |
|                                     |                     |                  |                        |                   | with        |                          |                         |                           |
|                                     |                     |                  |                        |                   | gran<br>ta- |                          |                         |                           |
|                                     |                     |                  |                        |                   | ble         |                          |                         |                           |
|                                     |                     |                  |                        |                   | to          |                          |                         |                           |
|                                     |                     |                  |                        |                   | oth-        |                          |                         |                           |
|                                     |                     |                  |                        |                   | ers         |                          |                         |                           |
|                                     |                     |                  |                        |                   | op-         |                          |                         |                           |
|                                     |                     |                  |                        |                   | tion        |                          |                         |                           |
|                                     |                     |                  |                        | 0                 | UPD         |                          |                         |                           |
|                                     |                     |                  |                        |                   | ATE         |                          |                         |                           |
|                                     |                     |                  |                        |                   | with        |                          |                         |                           |
|                                     |                     |                  |                        |                   | gran        |                          |                         |                           |
|                                     |                     |                  |                        |                   | ta-<br>ble  |                          |                         |                           |
|                                     |                     |                  |                        |                   | to          |                          |                         |                           |
|                                     |                     |                  |                        |                   | oth-        |                          |                         |                           |
|                                     |                     |                  |                        |                   | ers         |                          |                         |                           |
|                                     |                     |                  |                        |                   | op-         |                          |                         |                           |
|                                     |                     |                  |                        |                   | tion        |                          |                         |                           |

## User: PDMS\_EXECUTOR

#### Table 9:

| Application<br>Role Collec-<br>tion | Role Tem-<br>plates | Granted<br>Roles | System Privi-<br>leges | Object Privi-<br>leges | Analytic Priv-<br>ileges | Package Priv-<br>ileges | Application<br>Privileges |
|-------------------------------------|---------------------|------------------|------------------------|------------------------|--------------------------|-------------------------|---------------------------|
| • pdms- executo r-role • pdms-      | • Executo rUser     | -                | -                      | -                      | -                        | -                       | -                         |
| jobsche<br>duler-<br>role           |                     |                  |                        |                        |                          |                         |                           |

## User: PDMS\_APP\_USER

#### Table 10:

| Application<br>Role Collec-<br>tion | Role Tem-<br>plates | Granted<br>Roles | System Privileges | Object Privi-<br>leges | Analytic Priv-<br>ileges | Package Priv-<br>ileges | Application<br>Privileges |
|-------------------------------------|---------------------|------------------|-------------------|------------------------|--------------------------|-------------------------|---------------------------|
| • ahcc-                             | • AHCCUse           | -                | -                 | -                      | -                        | -                       | -                         |
| user-                               | r                   |                  |                   |                        |                          |                         |                           |
| role                                | • ThingRe           |                  |                   |                        |                          |                         |                           |
|                                     | ader                |                  |                   |                        |                          |                         |                           |

## User: PDMS\_CONFIG\_USER

#### Table 11:

| Application<br>Role Collec-<br>tion | Role Tem-<br>plates                                                     | Granted<br>Roles | System Privi-<br>leges | Object Privi-<br>leges | Analytic Priv-<br>ileges | Package Priv-<br>ileges | Application<br>Privileges |
|-------------------------------------|-------------------------------------------------------------------------|------------------|------------------------|------------------------|--------------------------|-------------------------|---------------------------|
| • pdms-<br>config-<br>role          | • ConfigU ser • AHCCUse r • ThingMo deler • ThingRe ader • ThingWr iter |                  | _                      | -                      | -                        | -                       | -                         |

## User: \_SYS\_REPO

Table 12:

| Application<br>Role Collec-<br>tion | Role Tem-<br>plates | Granted<br>Roles | System Privi-<br>leges | Object Privi-<br>leges                                     | Analytic Priv-<br>ileges | Package Priv-<br>ileges | Application<br>Privileges |
|-------------------------------------|---------------------|------------------|------------------------|------------------------------------------------------------|--------------------------|-------------------------|---------------------------|
| Role Collec-                        |                     |                  |                        |                                                            | ileges                   |                         |                           |
|                                     |                     |                  |                        | SAP_PDM S_REPLI CATION_ DATA O INS ERT O UPD ATE O DEL ETE |                          |                         |                           |

### 2.3 Data Model

With the installation of SAP Predictive Maintenance and Service, on-premise edition 1.0 a set of views and tables is created.

- Views for Metadata [page 39]
- Views for Data [page 51]

The Thing model is described in the *Configuration Guide* of SAP Predictive Maintenance and Service, on-premise edition 1.0 FP02.

#### 2.3.1 Views for Metadata

#### **META**

The CDS context META contains meta data about things backed by the thing model, and the hierarchy of things.

## Hierarchy

This view represents an entire hierarchy which could be structure of function location or components of an asset. Currently there are two types of hierarchies defined:

- com.sap.pdms.ComponentHierarchy: The component hierarchy is used to represent the component structure of an asset. In this hierarchy, the asset is at root level. In the Asset Explorer insight provider, when an asset is clicked to understand the information about its components, the component hierarchy is used to provide relevant hierarchical information of the asset components. The component hierarchy is also used in the Components insight provider to showcase the components of an asset.
- com.sap.pdms.AssetHierarchy: The asset hierarchy, which is the function location hierarchy, is used to represent the function location structure where an asset is always at the leaf level. The asset hierarchy is used in the hierarchical filter tab of the Asset Explorer insight provider. The hierarchical filter tab shows n-1 levels of an n-level asset hierarchy. The nth leaf level for assets is shown as a list on the right hand pane of the insight provider.

These hierarchies are used by the Asset Explorer and components insight provider.

Table 13: Hierarchy

| Key | Column | Туре        | Description                                                           |
|-----|--------|-------------|-----------------------------------------------------------------------|
| x   | ID     | String (32) | Uniquely identifies an hierarchy consiting of a set of HierarchyNodeS |

| Key | Column     | Туре         | Description                                                                               |
|-----|------------|--------------|-------------------------------------------------------------------------------------------|
| -   | Tenant     | String (36)  | Not used                                                                                  |
| -   | Name       | String (60)  | A name for this hierarchy                                                                 |
| -   | Туре       | String (60)  | Type that identifies hierar-<br>chies, for example<br>com.sap.pdms.ComponentH<br>ierarchy |
| -   | ExternalID | String (255) | External ID to connect to the hierarchy maintained in an external system                  |

## HierarchyDescription

This view contains translatable descriptions for hierarchies.

Table 14: HierarchyDescription

| Key | Column          | Туре        | Description                                     |
|-----|-----------------|-------------|-------------------------------------------------|
| x   | ID              | String (32) | Identifies the hierarchy in the hierarchy table |
| x   | LanguageIsoCode | String (2)  | Defines the language, for example de, or en     |
| -   | Description     | String (60) | Translated text describing the Hierarchy        |

## HierarchyNode

This view models the parent-child relationship within a hierarchy. A <code>HierarchyNode</code> may represent a position in a train, which can be assigned to a coach or locomotive, for example. It may also represent a position in an asset into which a component (thing) can placed.

Table 15: HierarchyNode

| Key | Column | Туре        | Description                |
|-----|--------|-------------|----------------------------|
| x   | ID     | String (32) | Uniquely identifies a node |

| Key | Column       | Туре        | Description                                                    |
|-----|--------------|-------------|----------------------------------------------------------------|
| -   | ParentID     | String (32) | ID of the parent HierarchyNode. May be null for the root node. |
| -   | HierarchyID  | String (32) | ID of the Hierarchy to which this node belongs.                |
| -   | NodeSemantic | String (60) | Semantics of this node such as IsPartOf or IsConnectedTo       |

#### HierarchyNodeDescription

This view contains translatable descriptions for HierarchyNodes.

Table 16: HierarchyNodeDescription

| Key | Column          | Туре        | Description                                                                          |
|-----|-----------------|-------------|--------------------------------------------------------------------------------------|
| x   | ID              | String (32) | Identifies the HierarchyNode                                                         |
| х   | LanguageIsoCode | String (2)  | Defines the language, for example de, or en                                          |
| -   | Description     | String (60) | Translated text describing the HierarchyNode, for example Front Bogie, or Rear Bogie |

#### HierarchyAssignment

This view contains time-dependent assignments of things to hierarchy nodes. For the component hierarchy of the type <code>com.sap.pdms.ComponentHierarchy</code>, the root node is assigned to an asset and other nodes are assigned to components of the asset. Both an asset and its components are things of different thing types. For the asset hierarchy of the type <code>com.sap.pdms.AssetHierarchy</code>, the leaf node is assigned to an asset and other nodes including the root are assigned to different things of the functional location hierarchical structure like stations and trainsets. All objects like stations and trainsets in the functional location hierarchy are things of different thing types.

Table 17: HierarchyAssignment

| Key | Column        | Туре         | Description                                       |
|-----|---------------|--------------|---------------------------------------------------|
| x   | NodelD        | String (32)  | Uniquely identifies the HierarchyNode             |
| x   | ObjectID      | String (200) | Identifies the Thing which is assigned            |
| x   | ObjectType    | String (200) | Fixed to com.sap.Thing                            |
| х   | StartDateTime | UTCTimestamp | Point in time from which the assignment is valid  |
| -   | EndDateTime   | UTCTimestamp | Point in time until which the assignment is valid |

## **Thing**

This view contains instances of  ${\tt ThingTypes}.$ 

Table 18: Thing

| Key | Column     | Туре                 | Description                                                                 |
|-----|------------|----------------------|-----------------------------------------------------------------------------|
| X   | Thing      | String (32) not null | Unique identifier to be used in other tables of the data model              |
| -   | ExternalID | String (255)         | An external ID to link this Thing to a representation in an external system |
| -   | Name       | String (255)         | A readable name of the Thing                                                |
| -   | Tenant     | String (36)          | not used                                                                    |

## **ThingTypes**

This view contains assignments of  ${\tt ThingTypes}$  to  ${\tt Things}$ .

Table 19: ThingTypes

| Key | Column | Туре                 | Description          |
|-----|--------|----------------------|----------------------|
| x   | Thing  | String (32) not null | Identifies the Thing |

| Key | Column                         | Туре                 | Description                                       |
|-----|--------------------------------|----------------------|---------------------------------------------------|
| x   | ThingType                      | String (81) not null | Identifies the ThingType assigned to the Thing    |
| x   | ValidityEndDateTime not null   | UTCTimestamp         | Point in time from which the assignment is valid  |
| -   | ValidityStartDateTime not null | UTCTimestamp         | Point in time until which the assignment is valid |

## **ThingDescription**

This view contains translatable descriptions for Things.

Table 20: ThingDescription

| Key | Column      | Туре        | Description                                 |
|-----|-------------|-------------|---------------------------------------------|
| х   | Thing       | String (32) | Identifies the Thing                        |
| х   | Language    | String (2)  | Defines the language, for example de, or en |
| -   | Description | String (60) | Translated text describing the Thing        |

## **ThingType**

This view contains  ${\tt ThingTypes}$  known to the system.

Table 21: ThingType

| Key | Column    | Туре        | Description                                                                               |
|-----|-----------|-------------|-------------------------------------------------------------------------------------------|
| x   | ThingType | String (81) | Identifies the ThingType                                                                  |
|     |           |             | The ThingType must be prefixed with the Package name, for example com.sap.test:ABC2Series |

| Key | Column            | Туре        | Description                                                                                                    |
|-----|-------------------|-------------|----------------------------------------------------------------------------------------------------|
| X   | Version           | Integer     | The version of the ThingType  Newer versions must have a higher version number.  Version always has to be part of a join with other tables that also have a Version column. |
| -   | extendedThingType | String (81) | Not used                                                                                                    |
| -   | Package           | String (50) | The package to which the ThingType belongs, for example com.sap.test                                                                                                    |

## ThingTypeAll

This view contains all versions of ThingTypes known to the system. This view can be updated.

Table 22: ThingType

| Key | Column            | Туре        | Description                                                                                                    |
|-----|-------------------|-------------|----------------------------------------------------------------------------------------------------|
| x   | ThingType         | String (81) | Identifies the ThingType                                                                                                    |
|     |                   |             | The ThingType must be prefixed with the Package name, for example com.sap.test:ABC2Series .                                                                                 |
| x   | Version           | Integer     | The version of the ThingType  Newer versions must have a higher version number.  Version always has to be part of a join with other tables that also have a Version column. |
| -   | extendedThingType | String (81) | Not used                                                                                                    |
| -   | Package           | String (50) | The package to which the ThingType belongs, for example com.sap.test                                                                                                    |

## **ThingTypeDescription**

This view contains translatable descriptions for  ${\tt ThingTypes}$ .

Table 23: ThingTypeDescription

| Key | Column      | Туре        | Description                      |
|-----|-------------|-------------|----------------------------------|
| ×   | ThingType   | String (81) | Identifies the ThingType         |
|     |             |             | The ThingType must be pre-       |
|     |             |             | fixed with the Package name,     |
|     |             |             | for example                      |
|     |             |             | com.sap.test:ABC2Series          |
|     |             |             |                                  |
| X   | Version     | Integer     | The version of the ThingType     |
|     |             |             | Version always has to be         |
|     |             |             | part of a join with other tables |
|     |             |             | that also have a Version col-    |
|     |             |             | umn.                             |
| X   | Language    | String (2)  | Defines the language, for ex-    |
|     |             |             | ample de, or en                  |
| -   | Description | String (60) | Translated text describing the   |
|     |             |             | ThingType                        |

## ${\bf Thing Type Property Type}$

This view contains the usage of PropertySetTypes as properties of ThingTypes.

Table 24: ThingTypePropertyType

| Key | Column    | Туре        | Description                                                                                                    |
|-----|-----------|-------------|----------------------------------------------------------------------------------------------------|
| X   | ThingType | String (81) | Identifies the ThingType The ThingType must be prefixed with the Package name, for example com.sap.test:ABC2Series .    |
| х   | Version   | BigInt      | The version of the ThingType Version always has to be part of a join with other tables that also have a Version column. |

| Key | Column   | Туре        | Description                                                                                                    |
|-----|----------|-------------|----------------------------------------------------------------------------------------------------|
| x   | Position | Integer     | The position of the property within the ThingType                                                                        |
| -   | ID       | String (30) | The name of the property which has to be unique within a ThingType                                                       |
| -   | PST      | String (81) | The PropertySetType Of the property.  This value corresponds to the column PropertySetType in the table PropertySetType. |
| -   | Package  | String (50) | The package to which the ThingType belongs, for example com.sap.test                                                     |

## **PropertySetType**

This view contains the  ${\tt PropertySetTypes}$  known to the system.

PropertySetType is a set of properties with some semantic affinity.

Table 25: PropertySetType

| Key | Column            | Туре        | Description                                                                                                    |
|-----|-------------------|-------------|----------------------------------------------------------------------------------------------------|
| x   | PropertySetType   | String (81) | Identifies the PropertySetType                                                                                                |
| X   | Version           | BigInt      | The version of the PropertySetType Version always has to be part of a join with other tables that also have a Version column. |
| -   | TimeDepResolution | String (30) | Always set to Timestamp                                                                                                    |

| Key | Column       | Туре        | Description                                                                                                    |
|-----|--------------|-------------|----------------------------------------------------------------------------------------------------|
| -   | DataCategory | String (30) | The category to which the PropertySetType belongs  When set to TimeSeriesData, the corresponding data has to be stored in the table DATA.READINGS OF DATA.LOCATIONS.  When set to MasterData, the corresponding data has to be stored in the table DATA.MASTERDATA. |
| -   | Package      | String (50) | The package to which the PropertySetType belongs, for example com.sap.test                                                                                                    |

## **PropertySetTypeAll**

This view contains all versions of PropertySetTypes known to the system. **This view can be updated**PropertySetType is a set of properties with some semantic affinity.

Table 26: PropertySetType

| Key | Column            | Туре        | Description                                                                                                    |
|-----|-------------------|-------------|----------------------------------------------------------------------------------------------------|
| x   | PropertySetType   | String (81) | Identifies the PropertySetType                                                                                                  |
| X   | Version           | BigInt      | The version of the PropertySetType Version always has to be part of a join with other tables that also have a Version col- umn. |
| -   | TimeDepResolution | String (30) | Always set to Timestamp                                                                                                    |

| Key | Column       | Туре        | Description                                                                                                    |
|-----|--------------|-------------|----------------------------------------------------------------------------------------------------|
| -   | DataCategory | String (30) | The category to which the PropertySetType belongs  When set to TimeSeriesData, the corresponding data has to be stored in the table DATA.READINGS OF DATA.LOCATIONS.  When set to MasterData, the corresponding data has to be stored in the table DATA.MASTERDATA. |
| -   | Package      | String (50) | The package to which the PropertySetType belongs, for example com.sap.test                                                                                                    |

## **PropertySetTypeDescription**

This view contains translatable descriptions for PropertySetTypeDescriptions.

Table 27: PropertySetTypeDescription

| Key | Column          | Туре        | Description                                                                                                    |
|-----|-----------------|-------------|----------------------------------------------------------------------------------------------------|
| x   | PropertySetType | String (81) | Identifies the PropertySetType                                                                                                |
| X   | Version         | Integer     | The version of the PropertySetType Version always has to be part of a join with other tables that also have a Version Column. |
| х   | Language        | String (2)  | Defines the language, for example de, or en                                                                                   |
| -   | Description     | String (60) | Translated text describing the PropertySetType                                                                                |

## **PropertySetTypePropertyType**

This view contains the PropertyTypes that belong to a PropertySetType.

Table 28: PropertySetTypePropertyType

| Key | Column              | Туре        | Description                                                                                                    |
|-----|---------------------|-------------|----------------------------------------------------------------------------------------------------|
| x   | PropertySetType     | String (81) | Identifies the PropertySetType                                                                                                  |
| X   | Version             | BigInt      | The version of the PropertySetType Version always has to be part of a join with other tables that also have a Version col- umn. |
| х   | Position            | Integer     | The position of the property within the PropertySetType                                                                         |
| -   | ID                  | String (30) | The name of the property which has to be unique within a PropertySetType                                                        |
| -   | ValueDataType       | String (30) | Data type of the value  If set to GeoLocation, the correspond values must be found in the table  DATA.LOCATIONS.                |
| -   | Value.UnitOfMeasure | String (30) | The unit of measure for this property such as °C, or km/h                                                                       |

## **ObjectDescription**

This view contains the translatable descriptions for ThingType properties and PropertySetType properties.

Table 29: ObjectDescription

| Key | Column   | Туре        | Description                                   |
|-----|----------|-------------|-----------------------------------------------|
| х   | Language | String (2)  | Defines the language, for example de, or en   |
| х   | ObjectID | String(200) | Identifies the ThingType or   PropertySetType |

| Key | Column      | Туре         | Description                                                                                                    |
|-----|-------------|--------------|----------------------------------------------------------------------------------------------------|
| x   | SubObjectID | String(100)  | The name of the property as per column ID in the table ThingTypePropertyType Or PropertySetTypeProperty Type                                         |
| X   | Version     | BigInt       | The version of the PropertySetType Version always has to be part of a join with other tables that also have a Version column.                        |
| -   | Description | String (60)  | The translated description                                                                                                    |
| -   | ObjectType  | String (100) | If ObjectId identifies a ThingType, com.sap.ThingTypeProper tySetType If ObjectId identifies a PropertySetType, com.sap.PropertySetType PropertyType |

## **AssetThingTypes**

This view contains a list of  ${\tt ThingTypes}$  to be considered assets  ${\tt rather}$  than  ${\tt components}$ .

Table 30: AssetThingTypes

| Key | Column    | Туре                | Description                                                         |
|-----|-----------|---------------------|---------------------------------------------------------------------|
| x   | ThingType | String(81) not null | Defines the the <b>ThingType</b> that is to be considered an asset. |

## 2.3.2 Views for Data

## **READINGS / READINGS\_T**

This view is a tall skinny table to store all readings related to Things. This view holds values of properties of property set types marked with DataCategory = TimeSeriesData.

#### i Note

The view has no keys as keys have a negative effect on compression.

Table 31: TimeSeriesData

| Key | Column            | Туре         | Description                                                                                                    |
|-----|-------------------|--------------|----------------------------------------------------------------------------------------------------|
| -   | Thing             | String (32)  | Identifies the Thing                                                                                                    |
| -   | Timestamp         | UTCTimestamp | The time at which the measurement was taken                                                                                                    |
| -   | ThingType         | String (81)  | Identifies the ThingType This value is <b>mandatory</b> .                                                                                       |
| -   | PropertySetTypeId | String (30)  | The property within the ThingType used to refer to a PropertySetType This value corresponds to the column ID in The view ThingTypePropertyType. |
| -   | Propertyld        | String (30)  | The property within the PropertySetType This value corresponds to the column ID in The view PropertySetTypeProperty Type.                       |
| -   | PropertyValue     | BinaryFloat  | The actual value assinged to the property                                                                                                    |

The columns ThingType, PropertySetTypeId, and PropertyId together are equivalent to "Metric ID" (measurements).

#### i Note

 $\label{thm:localization} Localization to different languages is supported only for {\tt PropertyId}\ values. \ Values for {\tt ThingType}\ and {\tt PropertySetTypeId}\ are\ {\tt not}\ localized.$ 

#### i Note

READINGS\_T is the underlying series table, which in fact is a view. Inserting data is only possible for READINGS\_T. The underlying table is a series table with series key (Thing, ThingType, PropertySetTypeId, PropertyId) that is equidistant piecewise. This view is not partioned. If large amounts of data need to be stored in This view, a partioning scheme needs to be set up. For more information, see the SAP HANA Administration Guide.

## LOCATIONS / LOCATIONS\_T

This view contains geolocation data.

#### i Note

The view has no keys as keys have a negative effect on compression.

#### Table 32: LOCATIONS / LOCATIONS\_T

| Key | Column            | Туре         | Description                                                                                                    |
|-----|-------------------|--------------|----------------------------------------------------------------------------------------------------|
| -   | Thing             | String (32)  | Identifies the Thing                                                                                                    |
| -   | Timestamp         | UTCTimestamp | The time at which the measurement was taken                                                                                                    |
| -   | ThingType         | String (81)  | Identifies the ThingType This values is needed because a Thing can have multipe ThingTypeS.                                                     |
| -   | PropertySetTypeId | String (30)  | The property within the ThingType used to refer to a PropertySetType This value corresponds to the column ID in The view ThingTypePropertyType. |
| -   | Propertyld        | String (30)  | The property within the PropertySetType This value corresponds to the column ID in The view PropertySetTypeProperty Type.                       |

| Key | Column         | Туре                   | Description                |
|-----|----------------|------------------------|----------------------------|
| -   | Location       | hana.ST_GEOMETRY(4326) | Defines the geolocation    |
|     |                |                        | For more information about |
|     |                |                        | ST_GEOMETRY, see the SAP   |
|     |                |                        | HANA Spatial Reference.    |
| _   | GeoLayerName   | String (30)            |                            |
| _   | GeoLayerLevel  | Integer                |                            |
| -   | IndicatorType  | String (30)            |                            |
| -   | IndicatorValue | BinaryFloat            |                            |

The columns ThingType, PropertySetTypeId, and PropertyId together are equivalent to "Metric ID" (measurements).

#### i Note

 $\label{thm:localization} Localization to different languages is supported only for {\tt PropertyId}\ values. \ Values for {\tt ThingType}\ and {\tt PropertySetTypeId}\ are\ {\bf not}\ localized.$ 

#### i Note

LOCATIONS\_T is the underlying series table, which in fact is a view. Inserting data is only possible for LOCATIONS\_T. The underlying table is a series table with series key (Thing, ThingType, PropertySetTypeId, PropertyId) that is equidistant piecewise. This view is not partioned. If large amounts of data need to be stored in This view, a partioning scheme needs to be set up. For more information, see the SAP HANA Administration Guide.

#### MASTER\_DATA

This view contains master data of things. Values of properties of property set typ s marked with DataCategory = MasterData are stored in this view.

Table 33: MASTER\_DATA

| Key | Column    | Туре        | Description                                                        |
|-----|-----------|-------------|--------------------------------------------------------------------|
| x   | Thing     | String (32) | Identifies the Thing                                               |
| x   | ThingType | String (81) | Identifies the ThingType                                           |
|     |           |             | This values is needed because a Thing can have multipe ThingTypeS. |

| Key | Column            | Туре         | Description                                                                                                    |
|-----|-------------------|--------------|----------------------------------------------------------------------------------------------------|
| X   | PropertySetTypeId | String (30)  | The property within the ThingType used to refer to a PropertySetType This value corresponds to the column ID in The view ThingTypePropertyType. |
| X   | Propertyld        | String (30)  | The property within the PropertySetType This value corresponds to the column ID in The view PropertySetTypeProperty Type.                       |
| -   | PropertyValue     | String (256) | The actual value assinged to the property                                                                                                    |

## **EVENTS**

This view contains events.

Table 34: EVENTS

| Key | Column             | Туре         | Description                                                                 |
|-----|--------------------|--------------|-----------------------------------------------------------------------------|
| х   | Event not null     | String (32)  | Uniquely identifies the Event                                               |
| -   | Timestamp not null | UTCTimestamp | The time at which the event occurred                                        |
| -   | Externalld         | String (255) | An external ID to link the  Event to a representation in an external system |
| -   | BusinessTimestamp  | UTCTimestamp |                                                                             |
| -   | Status             | String (50)  |                                                                             |
| -   | Туре               | String (81)  |                                                                             |
| -   | Severity           | Integer      |                                                                             |
| -   | Code               | String (5)   |                                                                             |
| -   | Source             | String (100) |                                                                             |

| Key | Column      | Туре         | Description                                                                                                    |
|-----|-------------|--------------|----------------------------------------------------------------------------------------------------|
| -   | Thingld     | String (32)  | The Thing to which the Event relates to                                                                            |
| -   | Property    | String (255) | The Property of the ThingType of the Thing to which the Event relates, for example com.sap.MyThingType/ myProperty |
| -   | Tenant      | String (36)  |                                                                                                    |
| -   | Description | String (200) | A description of what the Event is about, for example Engine temperature above critical threshold                  |

## WORKACTIVITY

This view contains data related to work activities.

Table 35: WORKACTIVITY

| Key | Column   | Туре        | Description                                                                       |
|-----|----------|-------------|-----------------------------------------------------------------------------------|
| x   | ID       | String (20) | Uniquely identifies the work activity                                             |
| -   | Name     | String (38) | A free-text, <b>nontranslatable</b> short description of the work activity        |
| -   | TypeCode | String (20) | The TypeCode of the work activity (see table WORKACTIVITY_TYPE_CODE_ DESCRIPTION) |
| -   | Priority | String (20) | The Priority of the work activity (see table WORKACTIVITY_PRIORITY_D ESCRIPTION ) |

| Key | Column           | Туре         | Description                                                                                              |
|-----|------------------|--------------|----------------------------------------------------------------------------------------------------|
| -   | Status           | String (20)  | The Status of the work activity (see table workACTIVITY_STATUS_DES CRIPTION )                            |
| -   | StartTS          | UTCTimestamp |                                                                                                    |
| -   | EndTS            | UTCTimestamp |                                                                                                    |
| -   | AssignedTo       | String (50)  |                                                                                                    |
| -   | PlannerGroup     | String (3)   |                                                                                                    |
| -   | WorkCenter       | String (8)   |                                                                                                    |
| -   | Description      | String (200) | A free-text, <b>nontranslatable</b> description of the work activity                                     |
| -   | ComponentThingId | String (32)  | The component Thing to which the work activity relates (see table Thing in Views for Metadata [page 39]) |
| -   | AssetThingId     | String (32)  | The asset Thing to which the work activity relates (see table Thing in Views for Metadata [page 39])     |
| -   | ReportedBy       | String (50)  |                                                                                                    |
| -   | ReportedTS       | UTCTimestamp |                                                                                                    |

## WORKACTIVITY\_PRIORITY\_DESCRIPTION

This view contains translatable descriptions of priorities of work activities.

Table 36: WORKACTIVITY\_PRIORITY\_DESCRIPTION

| Key | Column   | Туре        | Description                                         |
|-----|----------|-------------|-----------------------------------------------------|
| x   | ID       | String (20) | Uniquely identifies the priority of work activities |
| x   | Language | String (2)  | Defines the language, for example de, or en         |

| Key | Column      | Туре        | Description                             |
|-----|-------------|-------------|-----------------------------------------|
| -   | Description | String (60) | Translated text describing the priority |

## WORKACTIVITY\_STATUS\_DESCRIPTION

This view contains translatable descriptions of statuses of work activities.

Table 37: WORKACTIVITY\_STATUS\_DESCRIPTION

| Key | Column      | Туре        | Description                                       |
|-----|-------------|-------------|---------------------------------------------------|
| x   | ID          | String (20) | Uniquely identifies the status of work activities |
| х   | Language    | String (2)  | Defines the language, for example de, or en       |
| -   | Description | String (60) | Translated text describing the status             |

## WORKACTIVITY\_TYPE\_CODE\_DESCRIPTION

This view contains translatable descriptions of type codes of work activities.

Table 38: WORKACTIVITY\_TYPE\_CODE\_DESCRIPTION

| Key | Column      | Туре        | Description                                          |
|-----|-------------|-------------|------------------------------------------------------|
| x   | ID          | String (20) | Uniquely identifies the type code of work activities |
| x   | Language    | String (2)  | Defines the language, for example de, or en          |
| -   | Description | String (60) | Translated text describing the type code             |

## 2.4 Installing R Packages for Data Science Services

#### Context

You install R packages on the R server that you use for data science services. To get an overview of where to find the data science services provided with SAP Predictive Maintenance and Service, on-premise edition, see Installing SAP Predictive Maintenance and Service, on-premise edition 1.0 FP02 [page 14]. Follow the instructions below to install the R packages that are required to work with data science services.

#### **Procedure**

- 1. Create a data fusion view schema as explained in the section Creating the Data Fusion View Schema [page 59].
  - This schema is needed to combine OT data (asset sensor data) and IT data (business data).
- 2. Integrate R into SAP HANA, proceed as described in the following guide: http://help.sap.com/hana platform: References R Integration Guide .
  - To use data science services for SAP Predictive Maintenance and Service, on-premise edition, you use R packages on RServe. To use R and process R code in the context of the SAP HANA database, you first need to integrate R into SAP HANA.
- 3. Check that Java 8 is installed on your RServe by executing the command Java -version.
  - If Java 8 is **not** installed on your RServe, install it and make sure that the environment variables point to it correctly.
- 4. On RServe, install dependent R packages as explained in Installing Dependent R Packages on RServe [page 61].
- 5. On RServe, install R packages for data science services as explained in Installing R Packages for Data Science Services on RServe [page 62].
- 6. Test the installation of data science services as explained in Testing the Installation of Data Science Services [page 64].

#### **Related Information**

http://help.sap.com/hana\_platform

Download R on r-project webpage 

Uninstalling R Packages for Data Science Services on RServe [page 65]

## 2.4.1 Creating the Data Fusion View Schema

#### Context

The technical user < PDMS DS ADMIN> is required who owns a data fusion view created in a schema.

#### **Procedure**

- 1. Open the SAP HANA SQL console.
- 2. To create the schema for the data fusion view SAP\_PDMS\_DSS\_FUSION\_SCHEMA, execute the following command using the SYSTEM user in SAP HANA studio:

CREATE SCHEMA SAP\_PDMS\_DSS\_FUSION\_SCHEMA OWNED BY <PDMS\_DS\_ADMIN>;

## 2.4.2 Creating Data Fusion Views for Data Science Services

## **Prerequisites**

You have created the schema SAP\_PDMS\_DSS\_FUSION\_SCHEMA as explained in the chapter Creating the Data Fusion View Schema [page 59].

#### Context

Before you can train and score models using algorithms, you have to create views in the SAP HANA system that you use for the data science services of SAP Predictive Maintenance and Service, on-premise edition. These views combine OT data from different metrics in the metrics storage with IT data.

#### **Procedure**

To create a data fusion view, execute the following command in the SAP HANA SQL console:

#### Sample Code CREATE VIEW "SAP PDMS DSS FUSION SCHEMA"."<DATA FUSION VIEW NAME>" "Thing", "ThingType", "Timestamp" "<TABLE FIELD\_1>", "<TABLE\_FIELD\_2>", "<TABLE FIELD n>") AS SELECT "Thing" "ThingType", "Timestamp" "<TABLE FIELD 1>", "<TABLE FIELD 2>", "<TABLE FIELD n>" FROM "SAP PDMS DSS FUSION SCHEMA"." < TABLE WHERE DATA NEEDED FOR DATA FUSION ARE LOCATED

#### i Note

The fields Thing, ThingType, and Timestamp are mandatory. The Thing column contains the asset IDs.

Add the columns <TABLE\_FIELD\_<x> to your data fusion view according to the algorithm that you want to use. The algorithms and your specific business case determine which columns you need in the data fusion view.

Some algorithms have additional requirements:

o PCA

Expects data columns that are not used in the group.by or order.by argument to be numeric. These columns typically contain readings from sensors.

#### i Note

Make sure that training data and scoring data do not contain any NULL values.

Besides these columns, you also need to specify the columns that contain data that you want to use in the algorithm training and scoring. These columns typically contain readings from sensors.

#### Mandatory fields:

- A field for grouping sensor readings (used by parameter group.by in the model configuration)
- A field for sorting sensor readings (used by parameter order.by in the model configuration)
- o EMD

Expects data columns that are not used in the <code>group.by</code> argument to be numeric. Besides these columns, you also need to specify the columns that contain data that you want to use in the algorithm training and scoring. These columns typically contain readings from sensors.

#### i Note

Make sure that training data and scoring data do not contain any NULL values.

#### Mandatory fields:

- A field for grouping sensor readings (used by parameter group.by in the model configuration)
- o Weibull

Expects a numeric column that typically denotes the age of an asset. Additionally, it expects a status column containing the values 0 or 1, where 1 typically means that a failure has occurred on a component and 0 means that no failure has occurred yet.

#### Mandatory fields:

- A field for input data containing the age information (used by parameter nameAgeColumn in the model configuration)
- A field for input data containing the failure information (used by parameter nameFailureColumn in the model configuration)

## 2.4.3 Installing Dependent R Packages on RServe

#### **Prerequisites**

- R and RServe are correctly integrated into SAP HANA as described in the following guide: http://help.sap.com/hana\_platform: References R Integration Guide ...
- R is set up correctly and you can open an R console by typing R in the command line tool.

#### Context

Before you install the R packages that are required to work with the data science services provided by SAP Predictive Maintenance and Service, on-premise edition 1.0, you need to install dependent R packages as explained in the following steps.

#### **Procedure**

- 1. In the command line tool, execute the command  ${\tt R}$  with root privilege to open the R console.
- 2. To download dependent R packages from the Comprehensive R Archive Network (CRAN), execute the following command:

#### i Note

To download dependent R packages from CRAN directly, you need to have Internet access on your RServe.

```
install.packages("dplyr")
install.packages("magrittr")
install.packages("survival")
install.packages("data.table")
install.packages("emdist")
```

- 3. **If you cannot automatically download dependent R packages from CRAN**, you need to manually download and install the dependent R packages.
  - a. Go to https://cran.r-project.org/ .
  - b. Download the dependent R packages to your local client.
  - c. Transfer the dependent R packages to your RServe.
  - d. To install the dependent R packages, execute the following command:

```
setwd("PATH/TO/PACKAGES/")
install.packages("dplyr_{version}.tar.gz", repos = NULL, type="source")
install.packages("magrittr_{version}.tar.gz", repos = NULL, type="source")
install.packages("survival_{version}.tar.gz", repos = NULL, type="source")
install.packages("data.table_{version}.tar.gz", repos = NULL, type="source")
install.packages("emdist_{version}.tar.gz", repos = NULL, type="source")
```

#### **Next Steps**

Installing R Packages for Data Science Services on RServe [page 62]

#### **Related Information**

SAP HANA R Integration Guide

The Comprehensive R Archive Network ••

## 2.4.4 Installing R Packages for Data Science Services on RServe

#### **Prerequisites**

 You have correctly downloaded and installed dependent R packages from the Comprehensive R Archive Network (CRAN).

For more information, see Installing Dependent R Packages on RServe [page 61].

#### Context

To install the R packages for data science services that contain data science functions, abstraction layers, and algorithms, proceed as follows:

#### **Procedure**

- 1. Extract the XSACPDMSDSRLIB<VERSION>. ZIP file to the host where you have set up R.
- 2. Unzip the above mentioned file again to get the four .tar.gz files.

These are the delivered R packages that can be installed directly on the R:

```
    com.sap.pdms.datascience.tar.gz
    com.sap.pdms.datascience.pca.tar.gz
    com.sap.pdms.datascience.dbfa.emd.tar.gz
    com.sap.pdms.datascience.rul.weibull.tar.gz
```

- 3. In the command line tool, execute the command R with root privileges to open the R console.
- 4. To install the R packages for data science services of SAP Predictive Maintenance and Service, on-premise edition, execute the following command:

### **Next Steps**

Testing the Installation of Data Science Services [page 64]

#### **Related Information**

Uninstalling R Packages for Data Science Services on RServe [page 65]

## 2.4.5 Testing the Installation of Data Science Services

#### Context

After you have installed the REST APIs for data science services, you can test the installation of data science services by using REST calls.

#### **Procedure**

• Use the following REST API to test the installation of data science services: https://<host>:<port>/ datascience/api/v1/info.

#### **Results**

You can check if all packages are installed by validating their versions:

If the response of the REST call is Failed, please repeat the installation of the data science services.

## 2.4.6 Uninstalling R Packages for Data Science Services on RServe

#### Context

If you want to uninstall the R packages delivered with SAP Predictive Maintenance and Service, on-premise edition 1.0, proceed as follows:

#### **Procedure**

- 1. In the command line tool, execute the command R to open the R console.
- 2. To uninstall the R packages for data science services of SAP Predictive Maintenance and Service, on-premise edition, execute the following command:

```
setwd("PATH/TO/PACKAGES/")
remove.packages("<package name without extension .tar.gz>").
```

#### **Related Information**

Installing R Packages for Data Science Services on RServe [page 62]

## **2.5** SAP IQ

#### 2.5.1 Data Model Variants

To model your SAP IQ database tables, you can choose between horizontal table layouts and vertical table layouts.

When you create your readings table in SAP IQ, you can decide which table layout best suits your use case. The following topics give you an overview of different table layouts with examples, and pros and cons for each table layout.

If you need to store sensor readings with one time stamp for several metrics, for example, you might prefer a horizontal table layout. For more information, see the section Horizontal Table Layout [page 66].

If you need to store sensor readings with several time stamps for several metrics, for example, you might prefer a vertical table layout. For more information, see the section Vertical Table Layout [page 68].

#### **Horizontal Table Layout** 2.5.1.1

You can choose between single horizontal tables and multiple horizontal tables.

In a horizontal table, each sensor or feature has one column. Columns do thus **not** correspond to properties.

#### Table 39:

| Timestamp | AssetId | Property1 | Property2 | <br>PropertyN |
|-----------|---------|-----------|-----------|---------------|
| 12345     | A1      | 42        | 27        | <br>12        |
| 13456     | A2      | 23        | 19        | <br>14        |

#### Example

A train has 2 bogies with 2 axes and 2 disk brakes each. Let's assume we are measuring the disk-brake temperature: There is one column per disk brake in the horizontal table. If another disk-brake temperature sensor is added, a new column is added.

#### Table 40:

| Timestamp | AssetId | Disk-brake1 temp | Disk-brake2 temp |  |
|-----------|---------|------------------|------------------|--|
| 1         | T1      | 42               | 37               |  |
| 1         | T2      | 38               | 25               |  |

To deal with non-synchronized time stamps, different measures can be combined under the same time stamp, and their original time stamps can be stored as additional columns.

#### Table 41:

| Timestamp | AssetId | Temperature_TS | Tempera-<br>ture_Value | Pressure_TS | Pressure_Value |
|-----------|---------|----------------|------------------------|-------------|----------------|
| 10        | T1      | 11             | 42.7                   | 13          | 23.2           |

In the previous example, the time stamp is rounded to increments of 10. The columns Temperature TS and Pressure TS are the original time stamps.

#### **Pros and Cons**

#### Table 42:

| Pros                                                                                                    | Cons                                                                                  |
|----------------------------------------------------------------------------------------------------|---------------------------------------------------------------------------------------|
| A table consists of relatively few rows. If you have, for example, 100 properties recorded every second for 1,000 assets, this would generate ~86.4 million rows a day. | All properties must be measured at the same time, otherwise the table will be sparse. |

| Pros                                                                                                    | Cons                                                                                                    |
|----------------------------------------------------------------------------------------------------|----------------------------------------------------------------------------------------------------|
| Storage efficiency is good because only one time stamp, asset ID, and properties ID are stored for all properties. | SAP IQ supports up to 45K columns. However, performance can be impaired if there are more than 10K columns. For more information, see SAP IQ: Physical Limitations. |
| Tables with this format are particularly efficient for business intelligence (BI) and data scientists.             |                                                                                                    |

SELECT \* queries should be avoided. Instead, only the relevant columns should be selected, to take full advantage of column-based storage of SAP IQ.

#### **Multiple Horizontal Tables (Hybrid Approach)**

To counter the problems that arise with a very large number of columns, you can split one big table into several smaller tables. This combines the horizontal and the vertical approach. You can split up a table into different tables containing sensor readings based on certain asset IDs, for example. You could define that sensor readings from assets 1 to 10 are to be stored in the table TABLE\_1, sensor readings from assets 11 to 20 in the table TABLE\_2, and so on. You can also create landing tables. Incoming sensor readings would be stored in a landing table, which is open for write access at the moment the sensor readings are recorded. In this case, it is not predefined which sensor readings are stored in which table. You can also use partitioning to split up tables. For more information on partitioning, see the following example.

## Example

You have sensor readings for different assets. In the single horizontal table layout, all readings for all assets are collected in one table. You can, however, split up the table according to asset IDs. You would then get a database table for each asset, which could look like this:

Table 43: Table Name: <AssetId>

| Timestamp | Temperature_TS | Temperature_Value | Pressure_TS | Pressure_Value |
|-----------|----------------|-------------------|-------------|----------------|
| 10 1      | 11             | 42.7              | 13          | 23.2           |

#### **Pros and Cons**

#### Table 44:

| Pros                                                                                                    | Cons                                                                             |
|----------------------------------------------------------------------------------------------------|----------------------------------------------------------------------------------|
| You can perform as many data manipulations (such as LOAD commands) as you have separate database tables. If you use, for example, 10 tables separated by partitioning, data can be uploaded to these 10 tables in parallel. | Time stamps across property IDs need to be synchronized to avoid a sparse table. |
| A table consists of relatively few rows. If you have, for example, 100 properties recorded every second for 1,000 assets, this would generate ~86.4 million rows a day.                                                     |                                                                                  |

## 2.5.1.2 Vertical Table Layout

You can choose between single vertical tables and multiple vertical tables.

## **Single Vertical Table Layout**

In a vertical table, each property for each asset has its own row.

#### Table 45:

| Timestamp | AssetId | PropertyId | Value |
|-----------|---------|------------|-------|
| 12345     | A1      | Property1  | 42    |
| 13456     | A1      | Property2  | 27    |

If further property information consisting of key-value pairs is added to the table, new columns or rows can be added.

#### **Pros and Cons**

#### Table 46:

| Pros                                                                                                    | Cons                                                                                                    |
|----------------------------------------------------------------------------------------------------|----------------------------------------------------------------------------------------------------|
| This table layout is suitable for sparse time series because properties do not need to be measured at the same time. | A table consists of a relatively high number of rows. If you have, for example, 100 properties recorded every second for 1,000 assets, this would generate ~8.64 billion rows a day. |
|                                                                                                    | Performance is hard to predict if there are more than 8 billion rows in a single table.                                                                                              |
|                                                                                                    | The same time stamps and asset IDs are repeated for every metric, which results in a less efficient storage approach.  Compression might alleviate this problem to some extent.      |

| Pros | Cons                                                                                                    |
|------|----------------------------------------------------------------------------------------------------|
|      | Analysis of readings may require temporal joins of several properties, which is time-consuming. There is a limit of 16 joins in SAP IQ. If time stamps are not synchronized, simple SQL equi joins do not suffice. Time stamps need to be rounded off, and values need to be interpolated or aggregated. If time stamps are missing, a complete time series (table similar to the SAP HANA function SERIES_GENERATE_TIME) is required.  For more information on the SAP HANA function, see SER-IES_GENERATE. |
|      | This table layout is difficult to use with business intelligence (BI) because self-joins are required for analysis.                                                                                                    |
|      | Adding additional metric information consisting of key-value pairs for a specific metric may result in additional sparse columns or sparse rows. The number of <key, value=""> pairs is limited by the number of columns in the table.</key,>                                                                                                    |

## **Multiple Vertical Table Layout**

You could define tables for each property ID, for example. A table following this layout approach is shown below.

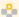

## Example

You have sensor readings for different assets. In the single horizontal table layout, all readings for all assets are collected in one table. You can, however, split up the table according to asset IDs. You would then have a database table for each asset, which could look like this:

Table 47: Table Name: < PropertyId>

| Timestamp | AssetId | Temperature_TS | Tempera-<br>ture_Value | Pressure_TS | Pressure_Value |
|-----------|---------|----------------|------------------------|-------------|----------------|
| 10        | T1      | 11             | 42.7                   | 13          | 23.2           |

#### **Pros and Cons**

#### Table 48:

| Pros                                           | Cons                                                                                                    |
|------------------------------------------------|----------------------------------------------------------------------------------------------------|
| Properties can be measured at different times. | The same time stamps and asset IDs are repeated for every metric, which is less efficient. Compression might alleviate this problem to some extent. |

| Pros                                                                                                    | Cons                                                                                                    |
|----------------------------------------------------------------------------------------------------|----------------------------------------------------------------------------------------------------|
| A table consists of relatively few rows. If you have, for example, 100 properties recorded every second for 1,000 assets, this would generate ~86.4 million rows a day. | Analysis of readings may require temporal joins of several properties, which is time-consuming. There is a limit of 16 joins in SAP IQ. If time stamps are not synchronized, simple SQL equi joins do not suffice. Time stamps need to be rounded off, and values need to be interpolated or aggregated. If time stamps are missing, a complete time series (table similar to the SAP HANA function SERIES_GENERATE_TIME) is required.  For more information on the SAP HANA function, see SER-IES_GENERATE. |
| Property IDs do not need to be repeated in each row, as this is denoted implicitly (for example, by using propertyld as the table name).                                | There is a table limit in SAP IQ of approximately 4 million indexes.  For more information about the physical                                                                                                    |
| Different loaders (clients that execute SQL LOAD commands can load data to SAP IQ at the same time.                                                                     | limitations of SAP IQ, see SAP IQ: Physical Limitations                                                                                                    |
|                                                                                                    | The overall load performance is worse than when using a horizontal table layout.                                                                                                    |

## 2.5.2 Data Import to SAP IQ

This topic relevant to you if you use SAP IQ as external data source.

Importing data into SAP IQ highly depends upon factors outlined below:

- Hardware Setup (Simplex/Multiplex Setup, hardware resources of each node, etc.)
- Underlying data structure (Horizontal vs Vertical format, Partitioning, etc.)
- SQL statement used (INSERT vs. LOAD)
- Parallelization (Landing Tables, Load Balancing, etc.)

## **Hardware Setup**

SAP IQ highly relies on # of Cores and ratio of IO Bandwidth / # of Cores. For more information about hardware sizing for SAP IQ, see the Hardware Sizing Guide. A few general rules are the following:

- Increase in # of Cores increases data load performance (capped by IO Bandwidth and Storage speeds).
- Each core needs an IO Bandwidth in the range of 20 40 MB/s.
- Having less memory could hurt a lot. The chapter *Sizing Memory* in the Hardware Sizing Guide provides an overview of percentages of RAM to be allocated for various caches.

#### **Cluster Setup**

SAP IQ offers two modes of operation: **Simplex** and **Multiplex**. In the former, a single physical node is used which acts as both **WRITER** and **READER**. In the latter case, multiple physical nodes are used with one being a coordinator node. For more information about roles of a coordinator node and suggestions in general, see the chapter *Multiplex Best Practices* in the Best Practices Guide.

#### **SQL Statements**

SAP IQ primarily supports two ways to store data into database: using the INSERT statement or the LOAD statement.

#### **INSERT Statement**

This statement inserts a single row or a selection of rows, from elsewhere in the current database, into the table. This command can also insert a selection of rows from another database into the table. For more information, see INSERT Statement.

As used by numerous databases, the INSERT statement is a trivial SQL command for inserting single rows into a database table.

Advantages over the LOAD command:

- Less overhead for preparing an SQL statement.
- Suits for use where data does not arrive continuously, but at irregular intervals and small chunks (few rows).

#### Batching

To allow multiple INSERT statements to be executed at once (sent as a single network request to the SAP IQ server), the SAP IQ driver supports batching using PreparedStatement objects. This allows to INSERT multiple rows in a table and has a limit of 65,535 INSERTS/batch. If more number of rows are added to the batch, the batch is split into multiples of 65,535.

#### **LOAD Statement**

For more information about using SQL statements to imports data into a database table from an external file, see LOAD TABLE Statement.

The LOAD statement is particularly designed for uploading huge data files in less time. A LOAD command can only run on single table.

Advantages over the INSERT command

- Data can be directly loaded from files.
- Speed of data ingestion improves with larger files, however, is based on physical hardware and might start degrading after a certain point.

#### **Batching**

The LOAD statement also supports loading multiple files in a single statement. Files are loaded sequentially though. In addition to multiple files, a compressed file can also be provided which is then uncompressed by SAP IQ and finally loaded. However, usage of this compressed file should be evaluated against the overhead of compression and uncompression.

#### **Input Files**

- Physical files on disk: files stored on a disk. Ideal would be to have a networked storage where SAP IQ
  databases are also locally stored. This allows SAP IQ to read files locally and load into database. Note the
  networked storage part, this allows local IO to be routed over different network links thus maintaining high IO
  throughput.
- **UNIX-named Pipes**: using this shared memory approach, data can be directly streamed without storing onto disk thus reducing latency.

#### Parallel LOADs

A LOAD statement acquires a lock on the table into which data is loaded. This prevents users from running more than one parallel LOAD statements on the same table. To circumvent this problem, a mechanism using **landing tables (LT)** can be employed.

#### Landing Tables (LT)

An LT is a physical table residing in a database which represents a part of the main table. Thus, multiple LOAD commands can be run simultaneously against different physical LTs. Salient features of this approach:

- Number of LTs depends on the parallelization factor of the LOAD command.
- More than one LTs can be employed, however, their amount depends on various factors.
- One of the criterions for creating LTs would be a round-robin scheme with fixed number of LTs, for example 5.
- A UNION ALL SQL View on all LTs abstracts away implementation details.

#### Selecting the Number of LTs

Consider the following when selecting the number of LTs:

- Experiment with the number of threads a physical node is able to handle. If you know the number of threads
  required for a LOAD command, you can approximately calculate how many parallel LOAD commands can be
  executed.
- Experiment with available IO bandwidth and storage speeds.
- # of Cores and memory size in a physical machine are a limiting factor.

#### **Choosing between INSERT and LOAD Statement**

The INSERT statement is better in cases of irregular and short chunks of data.

The LOAD statement provides higher performance for bigger files.

Hence, for a scenario to load readings data comprising of various measurements recorded at particular intervals, a LOAD command would prove to be performant. This is regardless of whether reading data is timestamp-aligned for all measurements, or if each measurement has a different timestamp.

However, in a scenario where data could arrive virtually at any time, for instance, events, an INSERT statement along with batching would provide better throughput. Events are tuples consisting of data collected during an incident. Events are generally unplanned entities which are recorded due to a trigger. As events are recorded asynchronously, there could be a case where they are not timestamp-aligned. Consequently, event data should be preferably stored in a tall format table. Here, as batching is also employed, it ensures that all event data is transmitted in chunks of 65,536 thus reducing several network requests being sent to and from.

#### **Multiplex Setup**

The cluster mode of SAP IQ is known as Multiplex. For more information about setting up and using a Multiplex, see the Hardware Sizing Guide and the Best Practices Guide . This setup also enables fine tuning for dedicated operations and balancing as outlined below.

#### Roles

Nodes in a Multiplex setup could be assigned specific roles for performing fixed operations, for instance, **READ** or **WRITE** operations. This allows dedicated nodes to only load data and others for only serving. All operations are coordinated through a coordinator node which is able to execute both **READ** and **WRITE** operations.

#### **Load Balancing**

All requests need to be load-balanced by the client. This can be done using a simple round-robin-request-sending strategy or complex approach as follows:

- The client responsible for sending SQL commands to SAP IQ maintains a list of all nodes in Multiplex.
- The client maintains separate lists for **READ** and **WRITE** nodes.
- For each **WRITE** request, the client first executes a <code>sp\_iqstatistics()</code> procedure on a node.
  - o If, the node has enough resources available, the client executes data loading on this node.
  - Else, the client selects next the node (perhaps with a round-robin strategy) and repeats the process.
- For each **READ** request, the client follows similar procedure as outlined above.

## 2.6 Uninstalling Components of SAP Predictive Maintenance and Service, on-premise edition

#### **Prerequisites**

• You are logged on to SAP HANA XS Advanced in the space where the components you want to undeploy are located.

#### Context

If you no longer need components of SAP Predictive Maintenance and Service, on-premise edition or the product itself anymore, you can uninstall the respective files using the command line tool.

#### **Procedure**

#### Uninstalling components

1. In the command line tool, display the components of SAP Predictive Maintenance and Service, on-premise edition, that are available to you by executing the following command:

```
xs lc
```

You receive a list of software components that are available in the space concerned.

- 2. Copy the software component name of the component you want to uninstall.
- 3. To uninstall this component, execute the following command:

```
xs uninstall <software component you want to uninstall>
```

You have uninstalled the respective component of SAP Predictive Maintenance and Service, on-premise edition from your system.

4. To delete the component entry from the Insight Provider Catalog, proceed as described in the chapter *Delete* an *Insight Provider Entry* in the guide Configuration of SAP Predictive Maintenance and Service, on-premise edition 1.0 FP02.

#### i Note

The CSRF token needs to be provided in the header. For information about how to retrieve a CSRF token, see the chapter *Retrieve a CSRF Token* in the guide Configuration of SAP Predictive Maintenance and Service, on-premise edition 1.0 FP02.

Uninstalling the product (if required)

5. In the command line tool, display the products that are available to you by executing the following command:

```
xs pc
```

You receive a list of products that are available in the space concerned.

- 6. Copy the product name SAP PDMS ON-PREMISE that you want to uninstall.
- 7. To uninstall the product, execute the following command:

```
xs uninstall "SAP PDMS ON-PREMISE" -pv
```

You have uninstalled SAP Predictive Maintenance and Service, on-premise edition from your system.

# Installing Patches for SAP Predictive Maintenance and Service, on-premise 1.0 FP02

#### **Prerequisites**

You have installed SAP Predictive Maintenance and Service, on-premise edition 1.0 FP02 as described in the chapter Installing SAP Predictive Maintenance and Service, on-premise edition 1.0 FP02 [page 14].

#### Context

You want to a new patch delivered for SAP Predictive Maintenance and Service, on-premise edition 1.0 FP02. Proceed as described in the following steps:

#### **Procedure**

1. To download the patch, go to the SAP Software Download Center: SAP PDMS ON-PREMISE 1.0 and download the <Patch Filename>.ZIP file.

Table 49: Patches

| Patch | Filename                      |
|-------|-------------------------------|
| 02    | SAPPDMSONPR02P_2-71002247.ZIP |
| 03    | SAPPDMSONPR02P_3-71002247.ZIP |

- 2. Log on to XSA to the space where SAP Predictive Maintenance and Service, on-premise edition 1.0 FP02 is installed.
- 3. To install the patch, run the following command:

## Sample Code

xs install <Patch Filename>.ZIP -e <pdms-router.mtaext>,<ahcc.mtaext>,<derivedsignals.mtaext>,<work-activity.mtaext>

#### i Note

Use the same extension files (.mtaext) that were initially used for the installation of SAP Predictive Maintenance and Service, on-premise edition 1.0 FP02.

For more information about the extension files, see the following chapters:

- Extension File for pdms-router [page 18]
- Extension File for Asset Health Control Center [page 20]
- Extension File for Insight Provider for Derived Signals [page 20]
- Extension File for Insight Provider for Work Activities [page 21]

#### **Related Information**

Installation of SAP Predictive Maintenance and Service, on-premise edition [page 8] SAP Note 2404329

## **Important Disclaimers and Legal Information**

#### **Coding Samples**

Any software coding and/or code lines / strings ("Code") included in this documentation are only examples and are not intended to be used in a productive system environment. The Code is only intended to better explain and visualize the syntax and phrasing rules of certain coding. SAP does not warrant the correctness and completeness of the Code given herein, and SAP shall not be liable for errors or damages caused by the usage of the Code, unless damages were caused by SAP intentionally or by SAP's gross negligence.

#### **Accessibility**

The information contained in the SAP documentation represents SAP's current view of accessibility criteria as of the date of publication; it is in no way intended to be a binding guideline on how to ensure accessibility of software products. SAP in particular disclaims any liability in relation to this document. This disclaimer, however, does not apply in cases of willful misconduct or gross negligence of SAP. Furthermore, this document does not result in any direct or indirect contractual obligations of SAP.

#### **Gender-Neutral Language**

As far as possible, SAP documentation is gender neutral. Depending on the context, the reader is addressed directly with "you", or a gender-neutral noun (such as "sales person" or "working days") is used. If when referring to members of both sexes, however, the third-person singular cannot be avoided or a gender-neutral noun does not exist, SAP reserves the right to use the masculine form of the noun and pronoun. This is to ensure that the documentation remains comprehensible.

#### **Internet Hyperlinks**

The SAP documentation may contain hyperlinks to the Internet. These hyperlinks are intended to serve as a hint about where to find related information. SAP does not warrant the availability and correctness of this related information or the ability of this information to serve a particular purpose. SAP shall not be liable for any damages caused by the use of related information unless damages have been caused by SAP's gross negligence or willful misconduct. All links are categorized for transparency (see: http://help.sap.com/disclaimer).

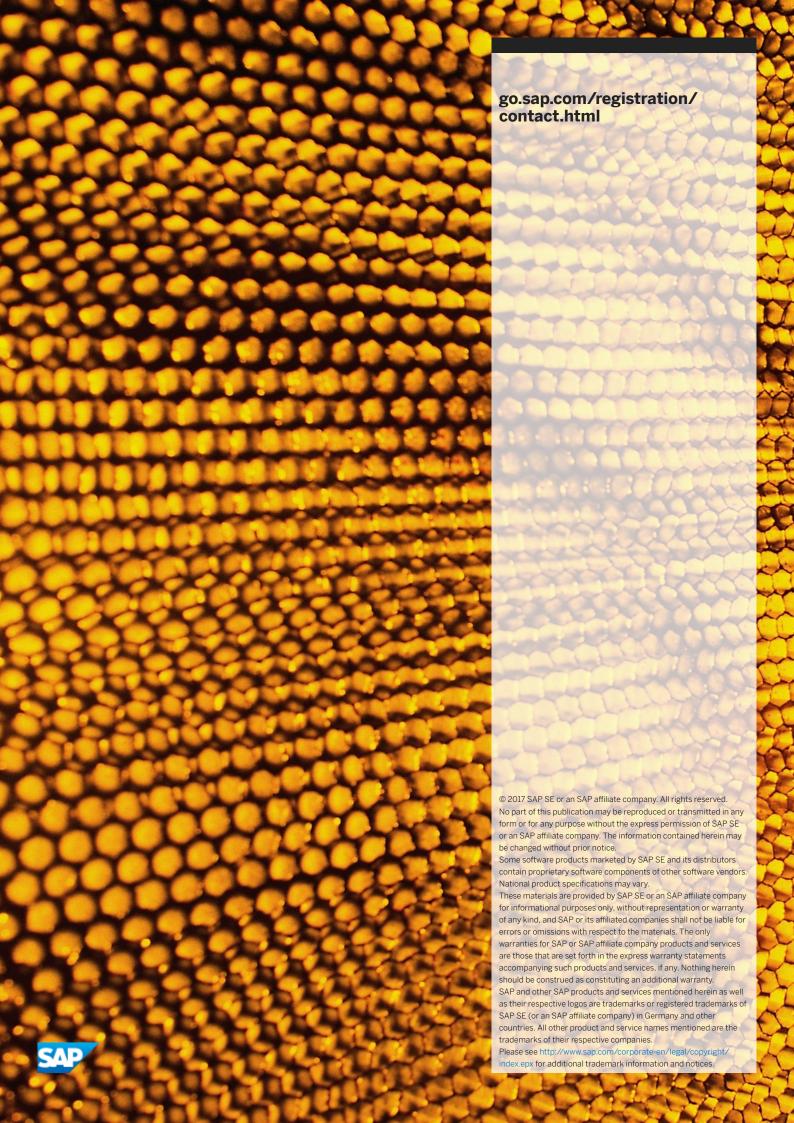